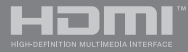

LT19337 Pirmasis leidimas / Kovas 2022

# **IN SEARCH OF INCREDIBLE**

Elektroninis vadovas

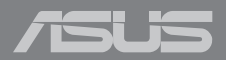

#### **AUTORIŲ TEISIŲ INFORMACIJA**

Jokia šio vadovo dalis, įskaitant joje aprašomus gaminius ir programas, negali būti dauginama, perduodama, kopijuojama, įtraukiama į paieškos sistemas ar verčiama į kitas kalbas bet kokia forma ir bet kokiomis priemonėmis, išskyrus dokumentaciją, kurią laiko vartotojas kaip atsarginę, be specialaus raštiško ASUSTeK Computer Inc. ("ASUS") leidimo.

ASUS PATEIKIA ŠĮ VADOVA "KAIP TOKI" BE JOKIOS GARANTIJOS. TIEK TIKSLIAI SUFORMULUOTOS AR NUMANOMOS, ĮSKAITANT, TAČIAU NEAPSIRIBOJANT NUMANOMOMIS GARANTIJOMIS AR KOMERCINIO PANAUDOJIMO SĄLYGOMIS BEI PRITAIKYMU SPECIALIEMS TIKSLAMS. ASUS KOMPANIJOS VADOVAI, TARNAUTOJAI, DARBUOTOJAI AR ATSTOVAI NIEKADA NĖRA ATSAKINGI UŽ BET KOKIĄ NETIESIOGINĘ, SPECIALIĄ, ATSITIKTINĘ AR DĖL TAM TIKRŲ PRIEŽASČIŲ SUSIDARIUSIĄ ŽALĄ (ISKAITANT PELNO PRARADIMO NUOSTOLĮ, SANDORIO NUOSTOLĮ, NAUDOJIMO AR DUOMENŲ PRARADIMO NUOSTOLĮ, VERSLO NUTRŪKIMĄ IR PAN) NET JEI ASUS IR BUVO PRANEŠTA APIE TOKIŲ NUOSTOLIŲ, ATSIRANDANČIŲ DĖL BET KOKIŲ ŠIO VADOVO AR GAMINIO TRŪKUMŲ AR KLAIDŲ, GALIMYBĘ.

Šiame vadove minimi gaminiai ir kompanijų pavadinimai gali būti arba nebūti registruotais prekių ženklais ar jų atitinkamų kompanijų autorių teisėmis, ir yra naudojami tik kaip pagalba turėtojui atpažinimo ar paaiškinimo tikslams, be jokios pažeidimo intencijos.

ŠIAME VADOVE NURODYTI TECHNINIAI DUOMENYS IR INFORMACIJA YRA SKIRTI TIK INFORMACINIAMS TIKSLAMS, IR GALI BŪTI KEIČIAMI BET KOKIU METU BE IŠANKSTINIO PRANEŠIMO, IR NETURI BŪTI TRAKTUOJAMI KAIP ASUS ĮSIPAREIGOJIMAS. ASUS NEAPSIIMA JOKIOS ATSAKOMYBĖS DĖL BET KOKIŲ KLAIDU AR NETIKSLUMU, GALĖJUSIU ATSIRASTI ŠIAME VADOVE, ISKAITANT INFORMACIJA APIE JAME APRAŠOMUS GAMINIUS IR PROGRAMINĘ ĮRANGĄ.

Autoriaus teisės © 2022 ASUSTeK Computer Inc. Visos teisės saugomos.

#### **ATSAKOMYBĖS APRIBOJIMAS**

Gali būti tokių aplinkybių, kai dėl ASUS kaltės ar kitų įsipareigojimų, jus turite teisę reikalauti ASUS padengti nuostolius. Kiekvienu tokiu atveju, nepaisant pagrindo, kuriuo vadovaudamiesi jūs turite teisę reikalauti iš ASUS padengti nuostolius, ASUS yra atsakingas ne daugiau nei dėl žalos, atsiradusios įvykus kūno sužalojimui (įskaitant mirtį), įvykus nekilnojamojo turto ir kilnojamojo asmeninio turto sugadinimui; arba dėl kitos faktinės ir tiesioginės žalos, atsiradusios dėl teisinių prievolių nevykdymo ar neveikimo pagal šį garantinį lapą, kiek tai apima kiekvieno gaminio nurodytą sutartinę kainą.

ASUS bus atsakingas tik už arba atlygins tik tuos nuostolius, žalą ar pretenzijas, kurios yra apibrėžtos sutartyje, civilinės teisės pažeidimų kodekse arba įstatyme pagal šį garantinį lapą.

Šis apribojimas taip pat taikomas ASUS tiekėjams ir prekybos atstovams. Tai daugiausia už ką ASUS, jo tiekėjai ir prekybos atstovai yra visi kartu atsakingi.

ESANT BET KOKIOMS APLINKYBĖMS ASUS NEATSAKO UŽ: (1) TREČIŲJŲ ŠALIŲ PRETENZIJAS DĖL JŪSŲ PADARYTOS ŽALOS; (2) JŪSŲ DUOMENŲ AR ĮRAŠŲ PRARADIMO AR SUGADINIMO; ARBA (3) SPECIALIŲ, ATSITIKTINIŲ AR NETIESIOGINIŲ NUOSTOLIŲ ARBA KITŲ SU TUO SUSIJUSIŲ EKONOMINIŲ NUOSTOLIŲ (ĮSKAITANT PELNO IR SANTAUPŲ PRARADIMĄ), NET JEI ASUS, JO TIEKĖJAI AR PREKYBOS ATSTOVAI YRA INFORMUOTI APIE TOKIŲ NUOSTOLIŲ GALIMYBĘ.

#### **APTARNAVIMAS IR PALAIKYMAS**

Apsilankykite mūsų daugiakalbėje interneto svetainėje adresu https://www.asus.com/support/.

"MyASUS" siūlo įvairias palaikymo funkcijas, įskaitant trikčių šalinimą, produktų našumo optimizavimą, "ASUS" programinės įrangos integravimą, ir padeda sutvarkyti asmeninį darbalaukį bei padidinti saugojimo vietą. Daugiau informacijos rasite tinklalapyje https://www.asus.com/support/FAQ/1038301/.

### **Turinio lentelė**

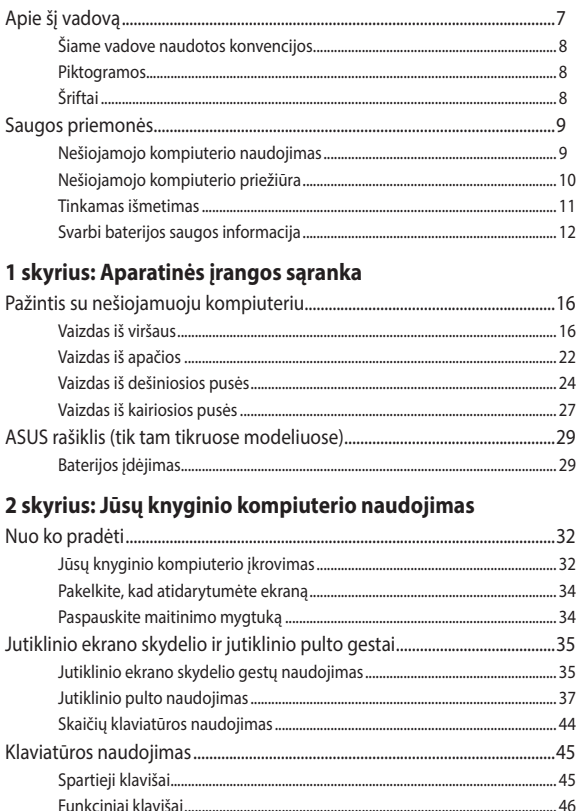

### 3 skyrius: Darbas naudojant "Windows"

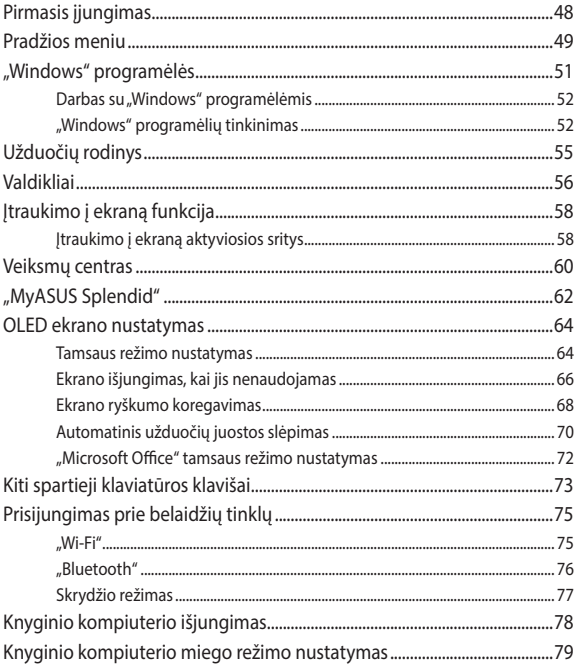

### 4 skyrius: Jjungimo savitikra (POST)

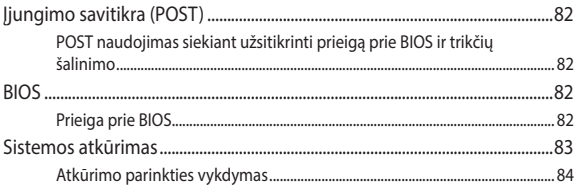

### Patarimai ir DUK

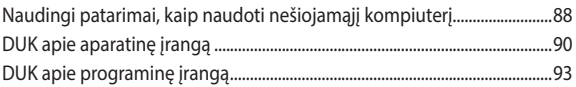

### Priedai

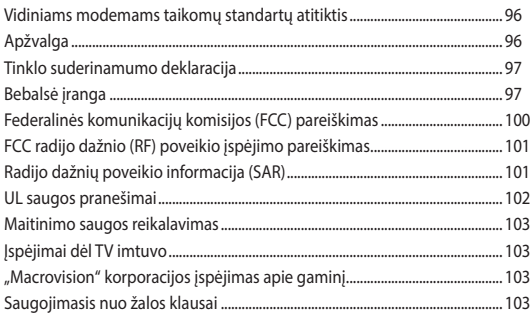

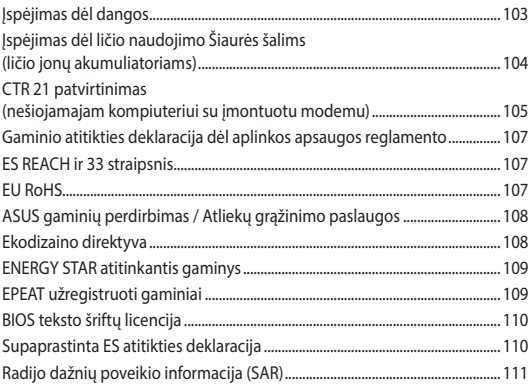

### <span id="page-6-0"></span>**Apie šį vadovą**

Šiame vadove pateikta informacija apie šio nešiojamojo kompiuterio aparatinę įrangą ir programinės įrangos savybes, suskirstyta į šiuos skyrius:

### **1 skyrius: Aparatinės įrangos sąranka**

Šiame skyriuje išdėstytos nešiojamojo kompiuterio aparatinės įrangos sudedamosios dalys.

### **2 skyrius: Jūsų knyginio kompiuterio naudojimas**

Šiame skyriuje nurodyta, kaip naudoti skirtingas nešiojamojo kompiuterio dalis.

### **3 skyrius: Darbas naudoiant "Windows"**

Šiame skyriuje pateikiama nešiojamajame kompiuteryje įdiegtos "Windows" operacinės sistemos naudojimo apžvalga.

### **4 skyrius: Įjungimo savitikra (POST)**

Šiame skyriuje nurodyta, kaip naudoti POST, norint pakeisti nešiojamojo kompiuterio nuostatas.

#### **Patarimai ir DUK**

Šiame skyriuje pateikiamos rekomendacijos, dažnai užduodami klausimai apie programinę-aparatinę įrangą ir programas. Pateikta informacija galite naudotis tvarkydami ir šalindami įprastus nesklandumus, iškylančius dirbant nešiojamuoju kompiuteriu.

### **Priedai**

Šiame skyriuje pateiktos pastabos ir saugos reikalavimai, taikytini šiam nešiojamajam kompiuteriui.

### <span id="page-7-0"></span>**Šiame vadove naudotos konvencijos**

Siekiant pabrėžti pagrindinę šiame vadove išdėstytą informaciją, tam tikras tekstas pateiktas taip:

> **SVARBI INFORMACIJA!** Šiame pranešime yra itin svarbi informacija, būtina norint atlikti užduotį.

**PASTABA:** Šiame pranešime yra papildomos informacijos ir patarimų, kurie gali būti naudingi norint atlikti užduotį.

**ĮSPĖJIMAS!** Šiame pranešime yra svarbios informacijos, kurios reikia jūsų saugumui užtikrinti, kai atliekate tam tikras užduotis, taip pat nešiojamojo kompiuterio duomenims ir komponentams apsaugoti.

### **Piktogramos**

Toliau pateiktos piktogramos nurodo, kuo galima naudotis norint užbaigti nešiojamojo kompiuterio užduočių serijas ar procedūras.

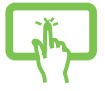

= Naudoti jutiklinio ekrano plokštę (tik tam tikruose modeliuose).

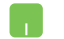

= Naudokite jutiklinį pultą.

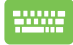

= Naudokite klaviatūrą.

### **Šriftai**

- **Pusjuodis** = Taip nurodomas meniu arba elementas, kurį reikia pasirinkti.
- *Kursyvas* = Šiame puslapyje nurodyti šio vadovo skyriai.

### <span id="page-8-0"></span>**Saugos priemonės**

### **Nešiojamojo kompiuterio naudojimas**

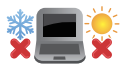

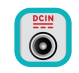

Šis nešiojamasis kompiuteris gali būti naudojamas tik temperatūroje nuo 5°C (41°F) iki 35°C (95°F).

Susipažinkite su informacija ant nominaliosios galios lipduko, esančio ant kompiuterio apačios, ir įsitikinkite, kad maitinimo adapteris atitinka nurodytas galios vertes.

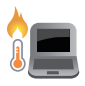

Naudojant nešiojamąjį kompiuterį arba kraunant jo akumuliatoriaus bloką, kompiuteris gali įšilti ar net įkaisti. Nelaikykite nešiojamojo kompiuterio savo sterblėje arba šalia bet kurios kitos savo kūno dalies, kad neapsidegintumėte nuo kompiuterio skleidžiamos šilumos. Dirbdami su nešiojamuoju kompiuteriu, nedėkite jo ant tokių paviršių, kurie galėtų užblokuoti ventiliacijos angas.

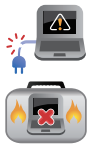

NENAUDOKITE pažeistų maitinimo kabelių, priedų ar kitų išorinių įrenginių.

Įjungto nešiojamojo kompiuterio nenešiokite uždengę daiktais, kurie gali pabloginti oro cirkuliavimą.

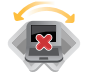

Nešiojamojo kompiuterio nedėkite ant nelygaus arba nestabilaus darbo paviršiaus.

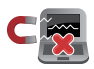

Šį nešiojamąjį kompiuterį galima tikrinti rentgeno aparatais (jais peršviečiami ant konvejerio juostų padėti daiktai), bet negalima tikrinti magnetiniais detektoriais ir lazdelėmis.

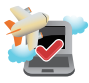

Susisiekite su oro linijomis ir sužinokite daugiau apie susijusias siūlomas paslaugas per skrydį ir apribojimus, kurių būtina laikytis nešiojamuoju kompiuteriu naudojantis skrydžio metu.

### <span id="page-9-0"></span>**Nešiojamojo kompiuterio priežiūra**

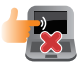

Prieš pradėdami valyti, atiunkite nešiojamaji kompiuterį nuo elektros tinklo ir išimkite akumuliatoriaus bloką (jeigu taikytina). Valykite švaria, paviršiaus nebraižančios valymo priemonės tirpale sudrėkinta celiuliozine kempinėle arba zomšiniu skudurėliu, užlašinę keletą lašelių vandens. Skysčio perteklių nuo nešiojamojo kompiuterio paviršiaus nušluostykite sausu skudurėliu. Būkite atsargūs, kad į korpusą ar klaviatūros tarpus nepatektų skysčių, kad išvengtumėte trumpojo jungimo ar korozijos.

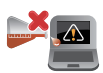

Šio nešiojamojo kompiuterio nevalykite ir šalia jo paviršiaus nenaudokite stirpių tirpiklių, pavyzdžiui, skiediklių, benzino ar kitų cheminių medžiagų.

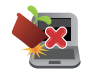

Nedėkite ant nešiojamojo kompiuterio jokių daiktų.

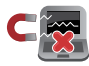

Saugokite nešiojamąjį kompiuterį nuo stiprių magnetinių arba elektros laukų.

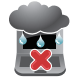

Saugokite nešiojamąjį kompiuterį nuo skysčių, lietaus arba drėgmės poveikio.

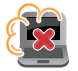

Saugokite nešiojamąjį kompiuterį nuo dulkių poveikio.

<span id="page-10-0"></span>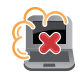

Nenaudokite nešiojamojo kompiuterio esant dujų nuotėkiui.

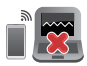

Nelaikykite veikiančių elektroninių prietaisų šalia nešiojamojo kompiuterio, kad išvengtumėte elektromagnetinių bangų trukdžių ekrano plokštėje.

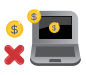

Nenaudokite šio knyginio kompiuterio kriptovaliutoms įsigyti (konvertuojamajai virtualiajai valiutai įsigyti suvartojama daug elektros energijos ir laiko) ir (arba) susijusiai veiklai.

### **Tinkamas išmetimas**

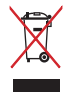

NEMESKITE sugadinto nešiojamo kompiuterio lauk kartu su buitinėmis atliekomis. Šis gaminys buvo sukurtas su galimybe dar kartą tinkamai panaudoti ir perdirbti jo dalis. Perbrauktos šiukšlių dėžės su ratais simbolis informuoja, kad gaminys (elektros, elektronikos įrenginys ir savo sudėtyje gyvsidabrio turintys sagos formos elementai) neturėtų būti išmetamas kartu su buitinėmis atliekomis. Elektronikos produktų utilizacijos klausimais skaiptykite vietinius reglamentus.

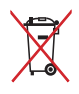

NEMESKITE baterijos lauk kartu su buitinėmis atliekomis. Perbrauktos šiukšlių dėžės su ratais simbolis informuoja, kad baterija neturėtų būti išmetama kartu su buitinėmis atliekomis.

### <span id="page-11-0"></span>**Svarbi baterijos saugos informacija**

### **Baterijos apsauga**

• Dažnai įkraunant bateriją esant aukštai įtampai, gali sutrumpėti jos eksploatavimo laikas. Siekiant apsaugoti bateriją, vos tik ji bus pilnai įkrauta, baterijos energijai pasiekus nuo 90 % iki 100 %, sistema gali daugiau nebekrauti.

**PASTABA:** Pradinė baterijos įkrova paprastai yra nustatyta nuo 90 % iki 99 %. Faktinė vertė gali skirtis, atsižvelgiant į modelį.

- Įkraunant arba saugojant bateriją aukštos temperatūros aplinkoje, baterijos talpa gali negrižtamai sumažėti ir greitai sutrumpėti jos eksploatavimo laikas. Jei baterijos temperatūra yra per aukšta, sistema gali sumažinti jos įkrovimo pajėgumą arba net sustabdyti įkrovimą, kad apsaugotų bateriją.
- Baterijos energija gali mažėti, net kai jūsų prietaisas yra išjungtas ir atjungtas nuo kintamosios elektros srovės tinklo. Tai yra normalu, nes sistema vis tiek naudoja nedidelį baterijos energijos kiekį.

### **Standartinė baterijos priežiūra**

- Jei prietaiso ilgą laiką nenaudosite, būtinai įkraukite bateriją iki 50 %, tada išjunkite prietaisa ir atjunkite kintamosios srovės adapteri. Kas tris mėnesius įkraukite bateriją iki 50 %, kad išvengtumėte per didelio išsikrovimo ir baterija nesugestų.
- Norėdami pailginti baterijos eksploatavimo laiką, venkite ilgai krauti bateriją esant aukštai įtampai. Jei savo prietaisui nuolat naudojate kintamosios srovės energiją, įsitikinkite, kad bent kartą per dvi savaites baterija išsenka iki 50 %. Taip pat galite keisti "MyASUS" palaikomojo baterijos įkrovimo nuostatas, kad pailgintumėte baterijos eksploatavimo laiką.
- Baterija rekomenduojama laikyti 5 °C (41 °F) ir 35 °C (95 °F) temperatūros aplinkoje, įkrovus bateriją iki 50 %. Taip pat galite keisti "MyASUS" palaikomojo baterijos įkrovimo nuostatas, kad pailgintumėte baterijos eksploatavimo laiką.
- Nepalikite baterijos drėgnoje aplinkoje. Drėgnoje aplinkoje baterija gali greičiau išsekti. Žemos temperatūros aplinka gali sugadinti baterijos viduje esančias chemines medžiagas, o dėl aukštos temperatūros ar perkaitimo gali kilti sprogimo pavojus.
- Nedėkite savo prietaiso ar baterijos prie radiatorių, židinių, krosnių, šildytuvų ar kitų šilumos šaltinių, kurių temperatūra viršija 60 °C (140 °F). Aukštos temperatūros aplinkoje gali kilti sprogimas arba gali ištekėti baterijos medžiagos ir sukelti gaisrą.

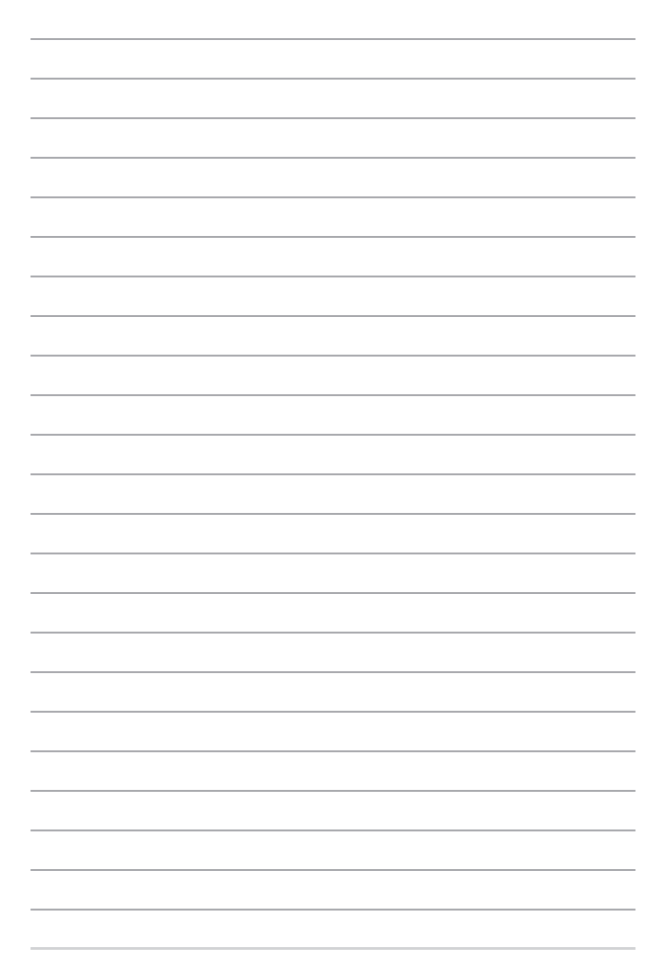

# <span id="page-14-0"></span>*1 skyrius: Aparatinės įrangos sąranka*

### <span id="page-15-0"></span>**Pažintis su nešiojamuoju kompiuteriu**

### **Vaizdas iš viršaus**

**PASTABA:** klaviatūros išdėstymas gali skirtis priklausomai nuo regiono arba šalies. Nešiojamojo kompiuterio vaizdas taip pat gali skirtis priklausomai nuo kompiuterio modelio.

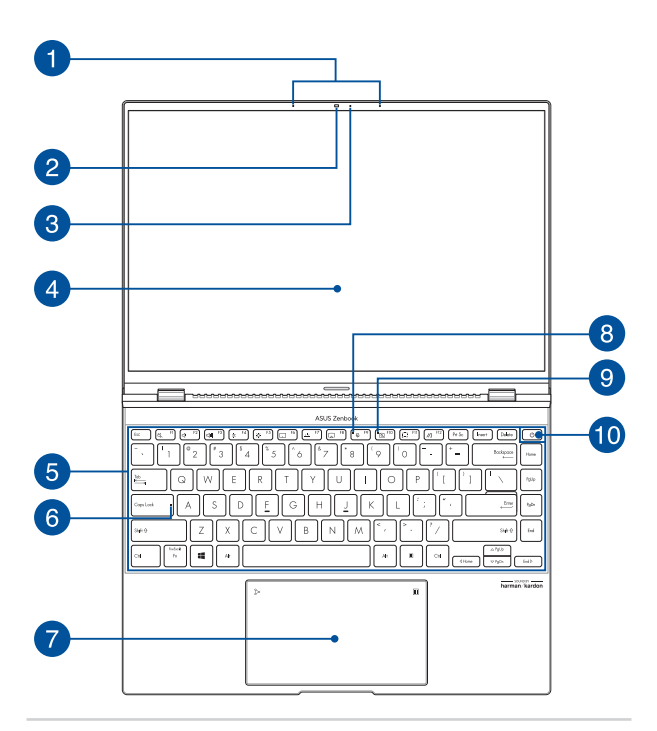

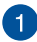

### **Masyvo mikrofonai**

Masyvo mikrofonai atlieka aido nutraukimo, triukšmo slopinimo ir spindulio formavimo funkcijas, kad būtų geriau atpažįstamas balsas ir kokybiškiau įrašomas garsas.

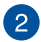

#### **Kamera**

Nešiojamajame kompiuteryje integruotąja kamera galima fotografuoti ir įrašyti vaizdo įrašus.

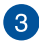

#### **Kameros indikatorius**

Kameros indikatorius rodo, kada naudojama integruotoji kamera.

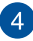

#### **Rodymo skydelis**

Šis didelės raiškos rodymo skydelis užtikrina puikią nuotraukų, vaizdo įrašų ir kitų daugialypės terpės failų peržiūrą nešiojamajame kompiuteryje.

> **Atsakomybės atsisakymas** Ilgai rodant statinius arba didelio kontrasto vaizdus, vaizdas OLED ekrane gali išlikti arba išdegti. "ASUS" nešiojamasis kompiuteris su OLED ekranu (tam tikruose modeliuose) sumažina vaizdo išdegimo galimybę, nustačius "Windows" numatytajį tamsųjį režimą ir sutrumpinus ekrano išiungimo laiką. Rekomenduojama įjungti animacinę tamsaus ekrano fono užsklandą ir nenustatyti maksimalios OLED ekrano šviesumo nuostatos, kad pailgėtų OLED ekrano naudojimo laikas.

**PASTABA.** Daugiau informacijos rasite šio vadovo skyriuje *OLED ekrano naudojimas*.

#### **Jutiklinio ekrano skydelis (tik tam tikruose modeliuose)**

Didelės raiškos jutiklinio ekrano skydelis užtikrina puikią nuotraukų, vaizdo įrašų ir kitų daugialypės terpės failų peržiūrą nešiojamajame kompiuteryje. Jį taip pat galite valdyti jutiklinio ekrano liečiamosiomis komandomis.

> **PASTABA:** daugiau informacijos rasite šio vadovo skyriuje *Jutiklinio ekrano skydelio liečiamųjų komandų naudojimas*.

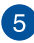

#### **Klaviatūra**

Klaviatūra turi įprasto dydžio QWERTY klavišus, kurių nuspaudimo gylis yra pakankamas, kad būtų patogu rinkti tekstą. Joje taip pat yra funkcinių klavišų, kurie užtikrina greitą prieigą prie "Windows" ir kitų daugialypės terpės funkcijų valdiklių.

> **PASTABA:** klaviatūros išdėstymas priklauso nuo modelio arba regiono.

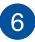

### **Didžiųjų raidžių klavišo indikatorius**

Šis indikatorius užsidega įjungus didžiųjų raidžių funkciją. Naudodami didžiųjų raidžių klavišą, nešiojamojo kompiuterio klaviatūra galite spausdinti didžiąsias raides (pavyzdžiui A, B, C).

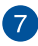

### Jutiklinis pultas / liečiamoji skaičių klaviatūra "NumberPad"

Leidžia perjungti jutiklinį pultą ir liečiamąją skaičių klaviatūrą "NumberPad".

Jutiklinis pultas suteikia galimybę naršyti ekrane naudojant įvairias liečiamąsias komandas ir užtikrina intuityvią vartotojo patirtį. Jis taip pat imituoja įprastos kompiuterio pelės funkcijas.

> **PASTABA:** daugiau informacijos rasite šio vadovo skyriuje *Jutiklinio pulto naudojimas*.

Liečiamoji skaičių klaviatūra "NumberPad" leidžia įvesti skaičius.

**SVARBI INFORMACIJA!** Atkreipkite dėmesį, kad visos liečiamosios skaičių klaviatūros "NumberPad" versijos veikia tik naujausioje "Microsoft Windows" operacinėje sistemoje.

**PASTABA.** daugiau informacijos ieškokite šio vadovo skyriuje *Liečiamosios skaičių klaviatūros "NumberPad" naudojimas.*

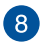

#### **Mikrofono kontrolinė lemputė**

Ši kontrolinė lemputė užsidega išjungtus mikrofoną.

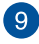

#### **Išjungtos kameros kontrolinė lemputė**

Ši kontrolinė lemputė užsidega išjungtus kamerą.

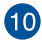

### **Maitinimo mygtukas**

Paspauskite maitinimo mygtuką, jeigu norite jiungti arba išjungti nešiojamąjį kompiuterį. Maitinimo mygtuką taip pat galite naudoti, jei norite jiungti nešiojamajį kompiuterį, suaktyvinti jo miego arba užmigdymo režimą ar pažadinti nešiojamąjį kompiuterį iš miego arba išjungimo įrašius režimo.

Jeigu nešiojamasis kompiuteris nereaguoja, paspauskite maitinimo mygtuką ir palaikykite jį nuspaudę bent keturias (4) sekundes, kol nešiojamasis kompiuteris išsijungs.

#### **Pirštų atspaudų jutiklis**

Integruotasis pirštų atspaudų jutiklis užfiksuoja jūsų piršto atspauda ir jį naudoja kaip biometrinį identifikavimo elementą prisijungiant prie nešiojamojo kompiuterio sistemos.

### <span id="page-21-0"></span>**Vaizdas iš apačios**

**PASTABA:** Apačios išvaizda gali skirtis atsižvelgiant į modelį.

**ISPĖJIMAS!** Naudojant nešiojamajį kompiuterį arba kraunant jo akumuliatoriaus bloką, kompiuteris gali įšilti ar net įkaisti. Nelaikykite nešiojamojo kompiuterio savo sterblėje arba šalia bet kurios kitos savo kūno dalies, kad neapsidegintumėte nuo kompiuterio skleidžiamos šilumos. Dirbdami su nešiojamuoju kompiuteriu, nedėkite jo ant tokių paviršių, kurie galėtų užblokuoti ventiliacijos angas.

#### **SVARBI INFORMACIJA!**

- Akumuliatoriaus veikimo laikas skiriasi priklausomai nuo nešiojamojo kompiuterio specifikacijų. Akumuliatoriaus bloko ardyti negalima.
- Įsigykite komponentus iš įgaliotų mažmeninkų, kad užtikrintumėte maksimalų suderinamumą ir patikimumą. Pasikonsultuokite su ASUS techninės priežiūros centru arba įgaliotais mažmenininkais dėl gaminių aptarnavimo ar pagalbos tinkamai išrenkant ar surenkant gaminį.

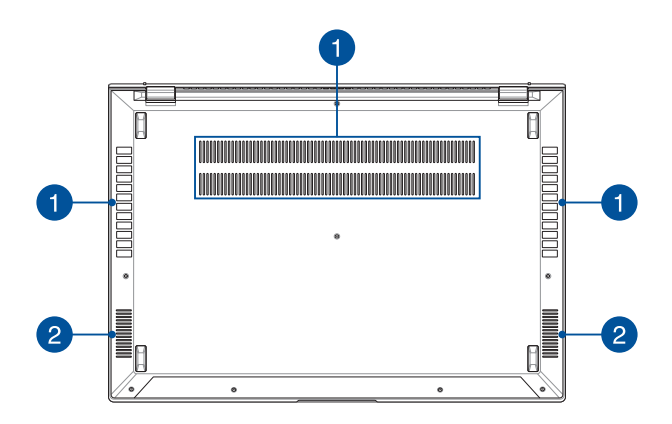

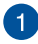

### **Ventiliacijos angos**

Per ventiliacijos angas į nešiojamąjį kompiuterį patenka vėsus oras ir išeina šiltas oras.

> **ĮSPĖJIMAS!** Pasirūpinkite, kad ventiliacijos angų neužstotų popierius, knygos, drabužiai, kabeliai ar kiti daiktai, nes kompiuteris gali perkaisti.

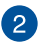

### **Garsiakalbiai**

Integruotieji garsiakalbiai suteikia galimybę girdėti garsą tiesiai iš nešiojamojo kompiuterio. Garso funkcijos valdomos programine įranga.

### <span id="page-23-0"></span>**Vaizdas iš dešiniosios pusės**

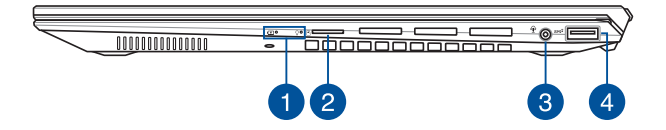

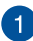

### **Būsenos indikatoriai**

Būsenos indikatoriai padeda nustatyti nešiojamojo kompiuterio aparatinės įrangos būseną.

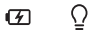

#### **Dvispalvis akumuliatoriaus krovimo indikatorius**

Šis dvispalvis šviesos diodas rodo akumuliatoriaus įkrovos būseną. Išsamiau žr. šioje lentelėje:

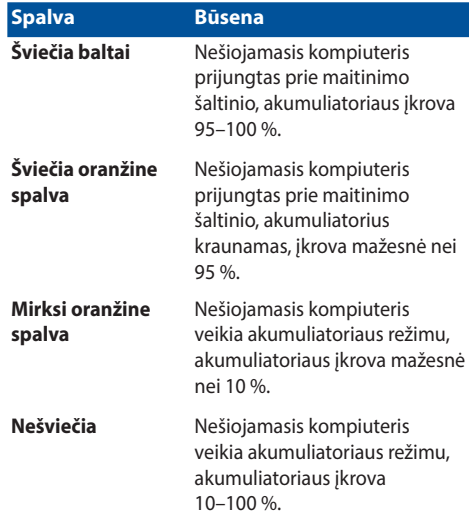

#### $\overline{O}$ **Maitinimo indikatorius**

Įjungus nešiojamąjį kompiuterį, užsidega maitinimo indikatorius; kai nešiojamasis kompiuteris veikia miego režimu, indikatorius lėtai mirksi.

### **"MicroSD" kortelės lizdas**

Šis integruotasis kortelių skaitytuvo lizdas tinka "microSD" formato kortelėms.

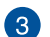

2

### **Ausinės, ausinių ir mikrofono lizdas**

Šis prievadas skirtas garsiakalbiams su stiprintuvu arba ausinėms prijungti. Šį prievadą taip pat galite naudoti ausinėms arba išoriniam mikrofonui prijungti.

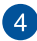

#### **2 kartos USB 3.2 prievadas**

2 kartos USB 3.2 (universaliosios jungties 3.2) prievadas užtikrina iki 10 Gbit/s duomenų perdavimo spartą ir yra suderinamas su senesne USB 2.0 versija.

### <span id="page-26-0"></span>**Vaizdas iš kairiosios pusės**

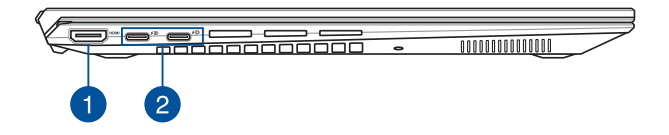

**HDMI išvesties prievadas**

Šis prievadas leidžia prijungti savo nešiojamąjį kompiuterį prie kito HDMI jungtį turinčio įrenginio, kad galėtumėte bendrinti failus arba išplėsti monitoriaus ekraną.

### 2 kartos USB 3.2 "Type-C<sup>®</sup>", "DisplayPort" ir "Power **Delivery" kombinuotasis prievadas**

USB 3.2 (universalios nuosekliosios magistralės 3.2) "Gen 2 Type-C®" prievadas užtikrina 10 Gbit/s duomenų perdavimo spartą ir yra suderinamas su senesne USB 2.0 versija. Naudokite USB .Type-C<sup>®</sup>" adapterį nešiojamajam kompiuteriui prijungti prie išorinio ekrano. Prijunkite 20 V / 3,25 A arba 20 V / 5 A energijos šaltinį, kad būtų įkrauta baterija ir jūsų nešiojamajam kompiuteriui būtų tiekiama elektros energija.

> **PASTABA:** Šio prievado duomenų perdavimo sparta gali skirtis priklausomai nuo modelio.

**ĮSPĖJIMAS!** Naudojamas adapteris gali sušilti ir net įkaisti. Neuždenkite adapterio ir, kai jis prijungtas prie maitinimo šaltinio, laikykite jį atokiai nuo savo kūno.

#### **SVARBI INFORMACIJA!**

- Gali šiek tiek užtrukti, kol jūsų nešiojamasis kompiuteris bus pilnai įkrautas, jei jis prijungtas prie žemos įtampos elektros tinklo.
- Norėdami išvengti žalos, nešiojamajam kompiuteriui įkrauti prie "USB Power Delivery combo" lizdo junkite tik 20 V / 3,25 A arba 20 V / 5 A energijos šaltinius. Norėdami gauti daugiau informacijos, pagalbos kreipkitės į ASUS techninės priežiūros centrą.

### <span id="page-28-0"></span>**ASUS rašiklis (tik tam tikruose modeliuose)**

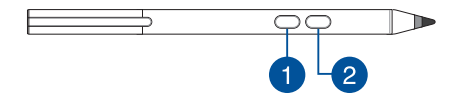

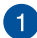

### **Dešinysis klavišas**

Naudokite šį mygtuką funkcijai, įjungiamai spustelint dešinįjį klavišą, suaktyvinti.

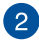

### **Trintuko mygtukas**

Naudokite šį mygtuką trintuko funkcijai suaktyvinti.

### **Baterijos įdėjimas**

1. Atsukite ir nimkite viršutinę rašiklio dalį.

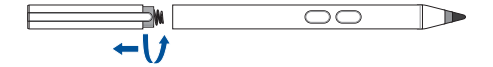

2. Nuplėškite lipduką ir įdėkite bateriją, atkreipdami dėmesį į tinkamą polių kryptį.

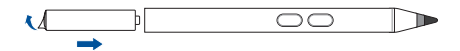

3. Vėl užsukite viršutinę rašiklio dalį.

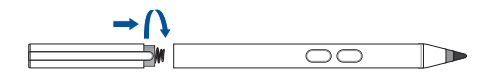

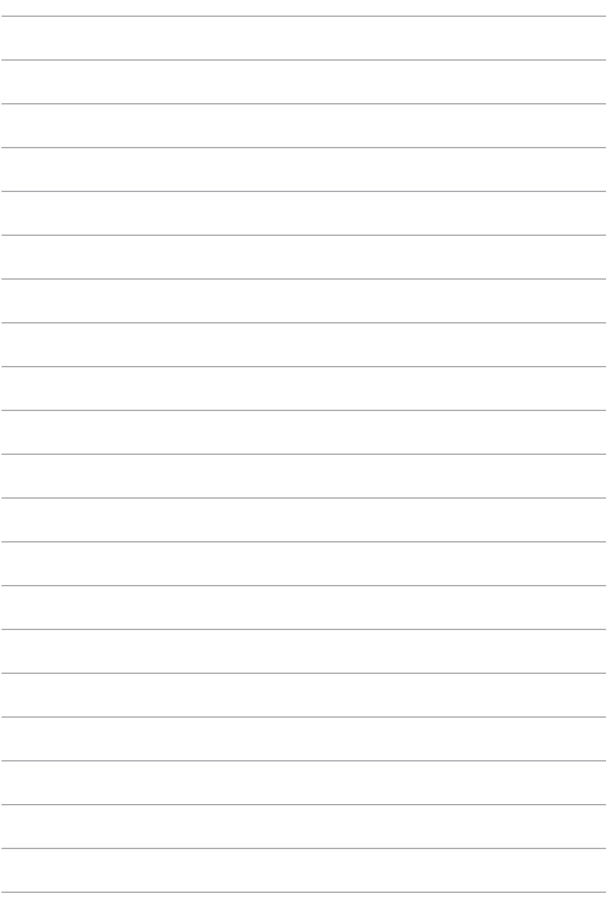

# <span id="page-30-0"></span>*2 skyrius: Jūsų knyginio kompiuterio naudojimas*

### <span id="page-31-0"></span>**Nuo ko pradėti**

### **Jūsų knyginio kompiuterio įkrovimas**

- A. Kintamosios srovės maitinimo laidą prijunkite prie kintamosios srovės / nuolatinės srovės adapterio.
- B. Nuolatinės srovės maitinimo jungtį sujunkite su jūsų knyginio kompiuterio maitinimo (nuolatinės srovės) įvesties prievadu.
- C. Kintamosios srovės maitinimo adapterį įkiškite į 100 V~240 V maitinimo šaltinį.

Prieš pirmą kartą naudodami knyginį kompiuterį akumuliatoriaus režimu, jį įkraukite **3 valandas**.

**PASTABA:** Maitinimo adapterio išvaizda gali skirtis atsižvelgiant į modelį ir jūsų regioną.

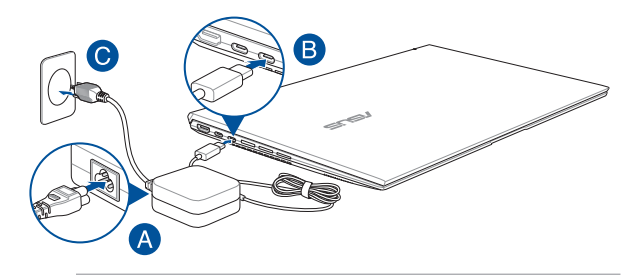

#### **SVARBI INFORMACIJA!**

Maitinimo adapterio informacija.

- Įėjimo įtampa: 100–240 Vac
- Įėjimo dažnis: 50–60 Hz
- Nominali išėjimo srovė: 3,25 A (65W) / 5 A (100 W)
- Nominali išėjimo įtampa: 20 V

#### **SVARBI INFORMACIJA!**

- Susiraskite jūsų knyginio kompiuterio įėjimo / išėjimo vardinės galios etiketę ir užtikrinkite, kad joje pateikta informacija atitiktų jūsų maitinimo adapteryje nurodytą įėjimo / išėjimo vardinės galios informaciją. Kai kuriems knyginiams kompiuteriams gali būti nustatytos skirtingos vardinės išėjimo srovės vertės atsižvelgiant į prieinamą SKU.
- Prieš pirmą kartą įjungdami savo knyginį kompiuterį pasirūpinkite, kad jis būtų sujungtas su maitinimo adapteriu. Kišdami maitinimo laidą į sieninį lizdą niekada nenaudokite jokių ilginamųjų laidų. Kad būtų užtikrinamas jūsų saugumas, šį prietaisą sujukite tik su tinkamai įžemintu kištukiniu elektros lizdu.
- Kištukinis lizdas turi būti lengvai prieinamas ir greta jūsų knyginio kompiuterio.
- Norėdami savo knyginį kompiuterį atjungti nuo jo pagrindinio maitinimo šaltinio ištraukite savo knyginį kompiuterį iš kištukinio lizdo.

#### **ĮSPĖJIMAS!**

Susipažinkite su jūsų knyginio kompiuterio akumuliatoriui taikomomis apsaugos priemonėmis.

- Akumuliatorius iš prietaiso leidžiama išimti tik ASUS igaliotiems technikams (tik tuo atveju, jeigu tai nuolatinai įstatytas akumuliatorius).
- Išėmus arba išardžius šiame prietaise naudojamą akumuliatorių, gali kilti gaisro arba cheminio nudegimo pavojus.
- Atsižvelkite į jūsų asmeniniam saugumui skirtas įspėjamąsias etiketes.
- Pakeitus akumuliatorių netinkamos rūšies akumuliatoriumi, kyla sprogimo pavojus.
- Neišmeskite į ugnį.
- Knyginio kompiuterio akumuliatorių draudžiama ijungti naudojant trumpąjį sujungimą.
- Draudžiama išmontuoti arba sumontuoti akumuliatorių (tik tuo atveju, jeigu tai nuolatinai įstatytas akumuliatorius).
- Nustačius nuotėkį, nutraukite naudojimą.
- Akumuliatorius ir jo komponentai turi būti tinkamai perdirbti arba pašalinti.
- Akumuliatorių ir kitus smulkius komponentus laikykite atokiai nuo vaikų.

### <span id="page-33-0"></span>**Pakelkite, kad atidarytumėte ekraną**

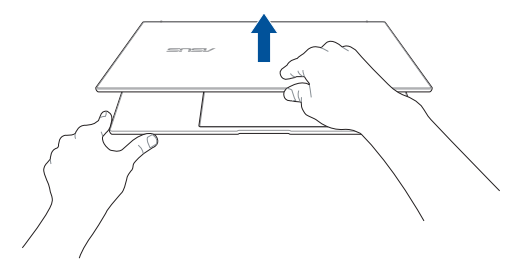

### **Paspauskite maitinimo mygtuką**

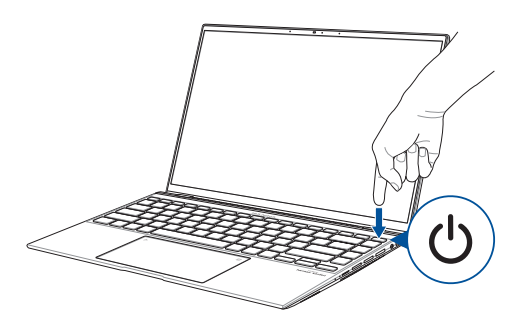

### <span id="page-34-0"></span>**Jutiklinio ekrano skydelio ir jutiklinio pulto gestai**

Gestai suteikia galimybę įjungti programas ir suteikia prieigą prie knyginio kompiuterio parametrų. Jutiklinio ekrano skydelyje ir jutikliniame pulte naudodami rankų gestus, atsižvelkite į toliau pateiktus paveikslėlius.

#### **PASTABA:**

- Toliau pateiktos ekrano kopijos yra tik informacinio pobūdžio. Jutiklinio ekrano skydelio išvaizda gali skirtis atsižvelgiant į modelį.
- Jutiklinio ekrano skydelis numatytas tik tam tikruose modeliuose.

### **Jutiklinio ekrano skydelio gestų naudojimas**

Gestai suteikia galimybę įjungti programas ir suteikia prieigą prie knyginio kompiuterio parametrų. Funkcijas galima aktyvinti naudojant jūsų knyginio kompiuterio jutikliniame ekrane numatytus rankų gestus.

### **Bakstelėjimas / bakstelėjimas dukart**

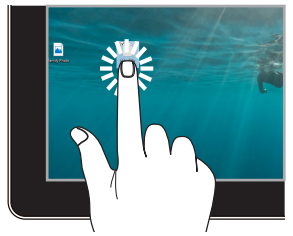

- Bakstelėkite programėlę, kad ją pasirinktumėte.
- Dukart bakstelėkite programėlę, kad ją paleistumėte.

### **Paspaudimas ir laikymas**

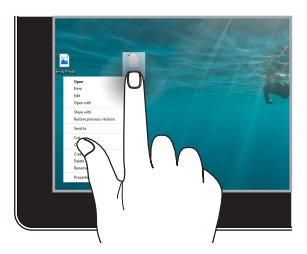

Paspauskite ir palaikykite, kad atidarytumėte dešiniojo pelės klavišo meniu.

#### **Priartinimas Nutolinimas**

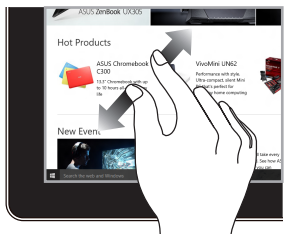

Ant jutiklinio ekrano skydelio praskėskite du pirštus.

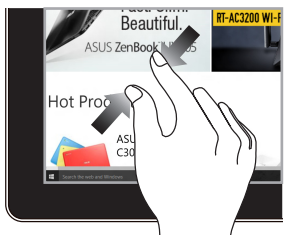

Ant jutiklinio ekrano skydelio suglauskite du pirštus.

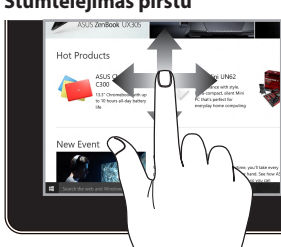

### **Stumtelėjimas pirštu Vilkimas**

Norėdami slinkti aukštyn arba žemyn, stumtelėkite pirštu. Norėdami slinkti į kairę arba į dešinę, stumtelėkite pirštu.

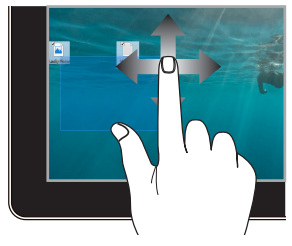

- Vilkite, kad aplink kelis elementus sukurtumėte pasirinkimo laukelį.
- Vilkite ir numeskite elementą, kad perkeltumėte jį į naują vietą.
### **Jutiklinio pulto naudojimas**

### **Žymiklio perkėlimas**

Galite bakstelėti bet kurioje jutiklinio pulto vietoje, kad aktyvintumėte jo žymiklį, tada stumtelėję pirštu ant jutiklinio pulto perkelkite žymiklį ekrane.

#### **Stumtelėti horizontaliai**

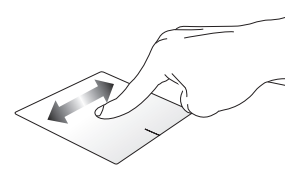

#### **Stumtelėti vertikaliai**

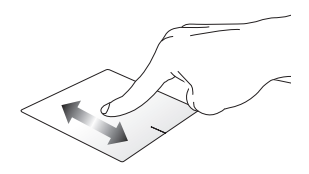

**Stumtelėti įstrižai**

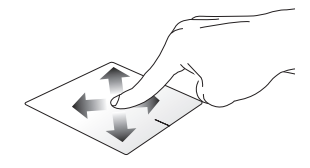

#### **Gestai vienu pirštu**

#### **Bakstelėjimas / bakstelėjimas dukart**

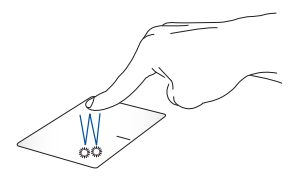

- Bakstelėkite programėlę, kad ją pasirinktumėte.
- Dukart bakstelėkite programėlę, kad ją paleistumėte.

#### **Nuvilkimas**

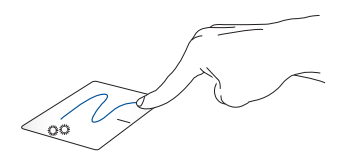

Dukart bakstelėkite elementą, tada stumtelėkite tuo pačiu pirštu nenukeldami jo nuo jutiklinio pulto. Norėdami numesti elementą į naują vietą, pakelkite pirštą nuo jutiklinio pulto.

**Spustelėjimas kairiuoju pelės klavišu**

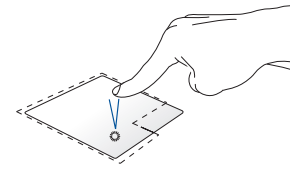

**Spustelėjimas dešiniuoju pelės klavišu**

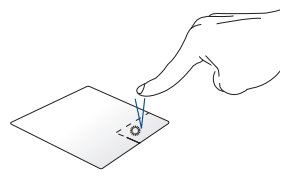

- Spustelėkite programėlę, kad ją pasirinktumėte.
- Dukart spustelėkite programėlę, kad ją paleistumėte.

Spustelėkite šį mygtuką, kad atidarytumėte dešiniojo pelės klavišo meniu.

**PASTABA:** Zonos taškinės linijos viduje rodo kairiojo pelės mygtuko ir dešiniojo pelės mygtuko padėtis jutikliniame pulte.

#### **Gestai dviem pirštais**

#### **Bakstelėjimas**

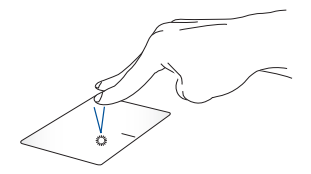

Jutikliniame pulte bakstelėkite dviem pirštais, kad imituotumėte spustelėjimo dešiniuoju pelės klavišu funkciją.

**Slinkimas dviem pirštais (aukštyn / žemyn)**

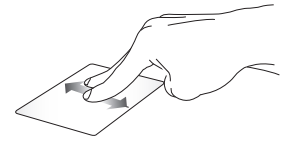

Norėdami slinkti aukštyn arba žemyn, stumtelėkite dviem pirštais.

**Slinkimas dviem pirštais (kairėn / dešinėn)**

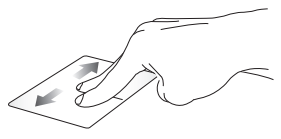

Norėdami slinkti į kairę arba į dešinę, stumtelėkite dviem pirštais.

#### **Nutolinimas Priartinimas**

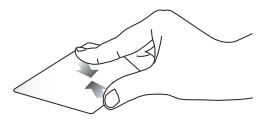

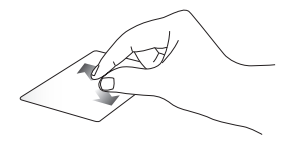

Ant jutiklinio pulto suglauskite du Ant jutiklinio pulto praskėskite du pirštus.

pirštus.

#### **Nuvilkimas**

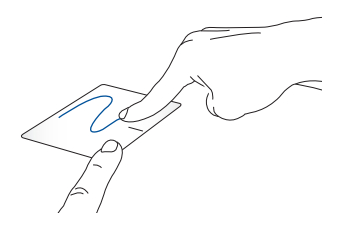

Pasirinkite elementą, tada paspauskite ir laikykite kairįjį mygtuką. Kitą pirštą stumkite jutikliniu pultu, kad vilktumėte elementą. Tam, kad elementą numestumėte, pakelkite pirštą nuo mygtuko.

#### **Gestai trimis pirštais**

#### **Bakstelėjimas**

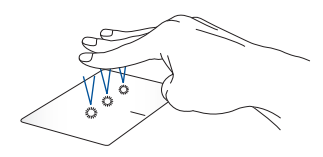

Jutikliniame pulte bakstelėkite trimis pirštais, kad aktyvintumėte funkciją, kurią pasirinkote parametruose.

#### **Perbraukimas kairėn / perbraukimas dešinėn**

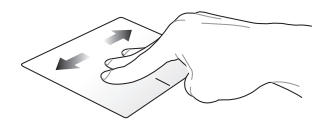

Jeigu esate atidarę kelias programėles, perbraukite trimis pirštais kairėn arba dešinėn, kad perjungtumėte šias programėles.

**Perbraukimas aukštyn Perbraukimas žemyn**

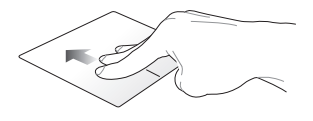

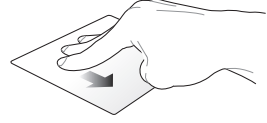

Perbraukite aukštyn, kad matytumėte visų šiuo metu atidarytų programėlių apžvalgą.

Perbraukite žemyn, kad būtų rodomas darbalaukis.

#### **Gestai keturiais pirštais**

**Bakstelėjimas**

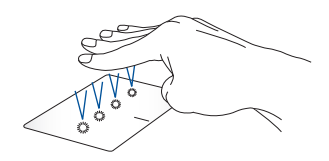

Jutikliniame pulte bakstelėkite keturiais pirštais, kad paleistumėte funkciją, kurią pasirinkote parametruose.

### **Skaičių klaviatūros naudojimas**

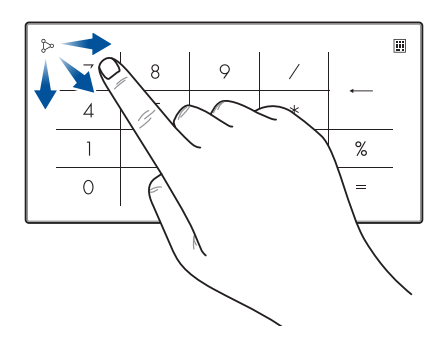

- Paspauskite iii ir palaikykite sekundę, kad perjungtumėte skaičių mygtukus arba jutiklinį pultą.
	- Bakstelėkite  $\infty$ , kad sureguliuotumėte skaičių klaviatūros ryškumą.
	- Norėdami paleisti "Windows" skaičiuotuvą, paspauskite ir palaikykite nuspaudę  $\infty$ , tada stumtelėkite į bet kurią skaičių klaviatūros vietą.

**SVARBI INFORMACIJA!** Atminkite, kad visos skaičių klaviatūros versijos suderinamos tik su naujausia "Microsoft Windows" operacine sistema.

**PASTABA:** Norėdami naudoti % ir = funkciją, pasirinkite, kad įvesties kalba būtų anglų kalba.

# **Klaviatūros naudojimas**

## **Spartieji klavišai**

Sparčiaisiais klavišais jūsų knyginio kompiuterio klaviatūroje galima suaktyvinti toliau pateiktas komandas.

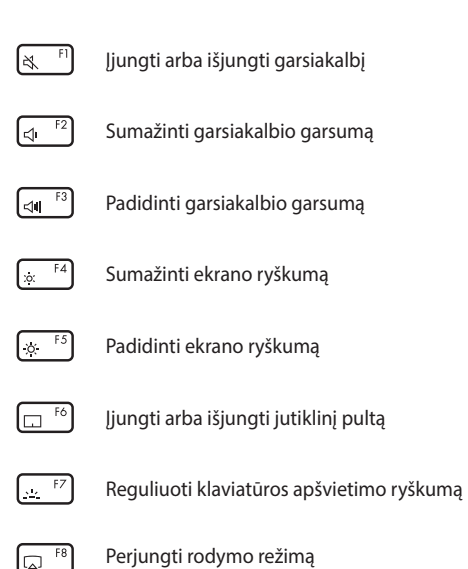

**PASTABA:** Užtikrinkite, kad prie jūsų knyginio kompiuterio prijungtas antrasis ekranas.

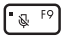

Įjungti arba išjungti mikrofoną

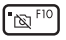

Įjungti arba išjungti fotoaparatą

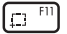

Aktyvinti ekrano vaizdo įrašymo priemonę.

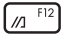

Paleisti "MvASUS"

### **Funkciniai klavišai**

Paspauskite  $\int f_n \left[ + \int \frac{1}{e^{st}} \right]$ , norėdami jiungti arba išjungti funkcinių klavišų funkciją. Kai funkcinių klavišų funkcija įjungta, taip pat galite naudotis sparčiaisiais klavišais, laikydami paspaudę  $\left| \begin{array}{c} f_n \end{array} \right|$  kartu su viršutinės eilės klavišais.

### **"Windows" klavišai**

Jūsų knyginio kompiuterio klaviatūroje yra du specialūs "Windows" klavišai, kurie naudojami taip, kaip nurodyta toliau.

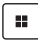

Atverti pradžios meniu

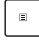

Rodyti išplečiamąjį meniu\*

*\* Tik tam tikruose modeliuose*

# *3 skyrius:* **Darbas naudojant "Windows"**

# **Pirmasis įjungimas**

Pirmą kartą įjungus jūsų knyginį kompiuterį atveriama keliolika ekranų, kuriais vadovaudamiesi galėsite konfigūruoti "Windows" operacinę sistemą:

Norėdami pirmą kartą įjungti savo knyginį kompiuterį:

- 1. Paspauskite savo knyginio kompiuterio maitinimo mygtuką. Palaukite kelias minutes, kol pasirodys sąrankos ekranas.
- 2. Sąrankos ekrane pasirinkite regioną ir kalbą, kurią naudosite knyginiame kompiuteryje.
- 3. Atidžiai perskaitykite Licencijos sutartį. Pasirinkite **Priimti**.
- 4. Vykdykite ekrane pateikiamus nurodymus, kad sukonfigūruotumėte toliau pateiktus pagrindinius elementus.
	- Suasmeninti
	- Prisijungti
	- Parametrai
	- Jūsų paskyra
- 5. Sukonfigūravus pagrindinius elementus, "Windows" įdiegia programėles ir pageidaujamus parametrus. Įsitikinkite, kad vykstant sąrankos procesui knyginis kompiuteris yra įjungtas.
- 6. Pasibaigus sąrankos procesui atveriamas darbalaukis.

**PASTABA:** Šiame skyriuje pateiktos ekrano kopijos yra tik orientacinės.

# **Pradžios meniu**

Pradžios meniu – tai pagrindinis knyginio kompiuterio programų, "Windows" programėlių, aplankų ir parametrų tinklų sietuvas.

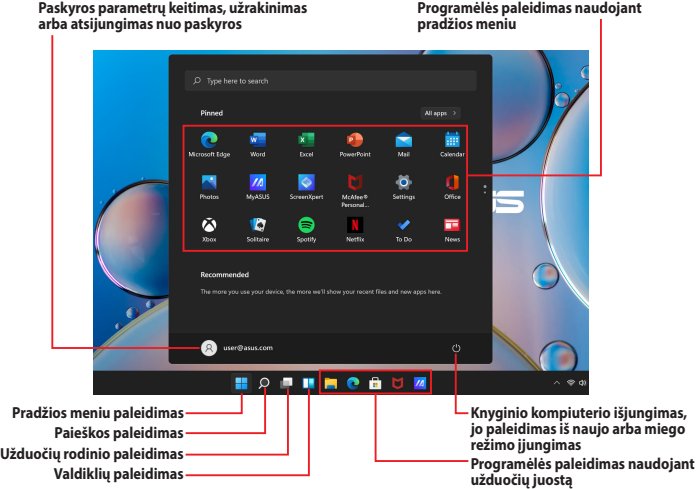

Naudodami pradžios meniu galite atlikti toliau pateiktus bendrus veiksmus.

- Paleisti programas arba "Windows" programėles
- Atverti dažniausiai naudojamas programas arba "Windows" programėles
- Koreguoti knyginio kompiuterio parametrus
- Gauti pagalbos, susijusios su "Windows" operacine sistema
- Išjungti knyginį kompiuterį
- Atsijungti nuo "Windows" arba perjungti kitą vartotojo paskyrą

#### **Pradžios meniu paleidimas**

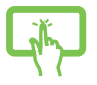

Darbalaukyje bakstelėkite pradžios piktogramą .

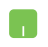

Užveskite pelės žymiklį ant darbalaukyje esančios piktogramos "Pradėti" ir ją spustelėkite.

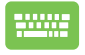

Paspauskite klaviatūros "Windows" logotipo klavišą .

### **Programų atidarymas naudojant pradžios meniu**

Vienas iš dažniausių pradžios meniu naudojimo būdų – tai knyginiame kompiuteryje įdiegtų programų atidarymas.

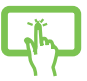

Bakstelėkite programą, kad ją paleistumėte.

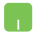

Nustatykite pelės žymiklį virš programos ir spustelėkite, kad ją paleistumėte.

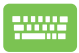

Naudokite rodyklių klavišus, kad naršytumėte

programas. Paspauskite  $\left| \cdot \right|$  and ia paleistumete.

**PASTABA:** Pasirinkite **Visos programėlės**, kad būtų rodomas visas knyginio kompiuterio programų ir aplankų sąrašas abėcėlės tvarka.

# **"Windows" programėlės**

Šios programėlės prisegtos pradžios meniu ir rodomos išklotinės formatu, kad jas būtų lengva pasiekti.

> PASTABA: Norint visiškai paleisti kai kurias "Windows" programėles, reikia prisijungti prie "Microsoft" paskyros.

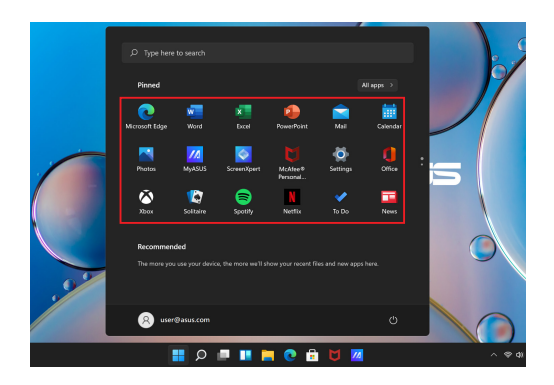

### **Darbas su "Windows" programėlėmis**

### **"Windows" programėlių paleidimas naudojant pradžios meniu**

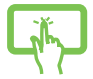

Bakstelėkite programėlę, kad ją paleistumėte.

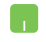

Nustatykite pelės žymiklį virš programėlės ir spustelėkite, kad ją paleistumėte.

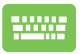

Naudokite rodyklių klavišus, kad naršytumėte programėles. Paspauskite  $\left| \right|$ , kad paleistumėte programėlę.

### **"Windows" programėlių tinkinimas**

Naudodami pradžios meniu galite perkelti, atsegti arba prisegti programėles užduočių juostoje atlikdami toliau pateiktus veiksmus.

### **Programėlių perkėlimas**

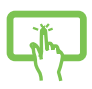

Paspauskite ir palaikykite programėlę, tada vilkite ją ir numeskite naujoje vietoje.

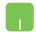

Nustatykite pelės žymiklį virš programėlės, tada vilkite ir numeskite programėlę naujoje vietoje.

#### **Programėlių atsegimas**

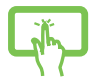

Paspauskite ir palaikykite programėlę, tada bakstelėkite **Atsegti nuo pradžios meniu**.

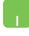

Nustatykite pelės žymiklį virš programėlės, spustelėkite ją dešiniuoju pelės mygtuku, tada spustelėkite **Atsegti nuo pradžios meniu**.

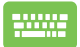

Naudokite rodyklių klavišus, kad naršytumėte programėlėje.

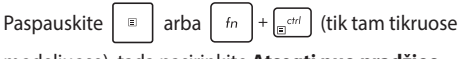

modeliuose), tada pasirinkite **Atsegti nuo pradžios meniu**.

### **Programėlių prisegimas užduočių juostoje**

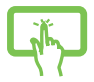

Paspauskite ir palaikykite programėlę, tada bakstelėkite **Prisegti užduočių juostoje**.

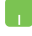

Nustatykite pelės žymeklį virš programėlės ir spustelėkite ją dešiniuoju pelės mygtuku, tada spustelėkite **Prisegti užduočių juostoje**.

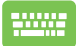

Naudokite rodyklių klavišus, kad naršytumėte programėlėje.

Paspauskite  $\left| \begin{array}{c} \n\end{array} \right|$  arba  $\left| \begin{array}{c} f_n \\ f_n \end{array} \right| + \left| \begin{array}{c} \frac{c}{\ln(n)} \\ \frac{c}{\ln(n)} \end{array} \right|$  (tik tam tikruose

modeliuose), tada pasirinkite **Prisegti užduočių juostoje**.

#### **Kelių programėlių prisegimas pradžios meniu**

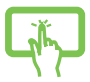

Dalyje **Visos programėlės** paspauskite ant programėlės, kurią norite įtraukti į pradžios meniu, ir laikykite, tada pasirinkite **Prisegti prie pradžios meniu**.

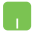

Dalyje **Visos programėlės** perkelkite pelės žymiklį ant programėlės, kurią norite įtraukti į pradžios meniu, spustelėkite ją dešiniuoju pelės mygtuku, tada spustelėkite **Prisegti prie pradžios meniu**.

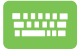

Dalyje **Visos programėlės** paspauskite  $\|\cdot\|$  arba

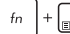

 $\left[\begin{array}{c}$ <sub> $\begin{array}{c}$ </sub> $\begin{array}{c}$  (tik tam tikruose modeliuose) ant

programėlės, kurią norite įtraukti į pradžios meniu, tada pasirinkite **Prisegti prie pradžios meniu**.

# **Užduočių rodinys**

Greitai perjunkite atvertas programėles ir programas naudodami užduočių rodinio funkciją. Užduočių rodinį taip pat galite naudoti darbalaukiams perjungti.

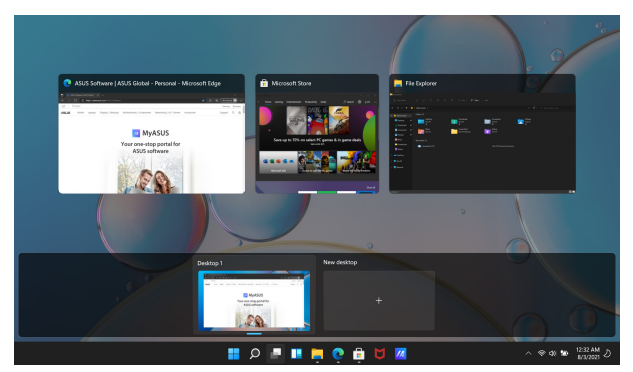

### **Užduočių rodinio paleidimas**

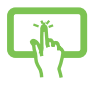

Užduočių juostoje bakstelėkite **publiktogramą**.

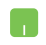

Užduočių juostoje užveskite pelės žymiklį ant piktogramos ir ją spustelėkite.

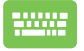

Paspauskite  $\boxed{\blacksquare}$  +  $\boxed{\stackrel{\text{tib}}{\longrightarrow}}$  klaviatūros klavišą.

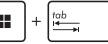

# **Valdikliai**

Galite paleisti valdiklius, kad galėtumėte greitai pasiekti svarbią informaciją.

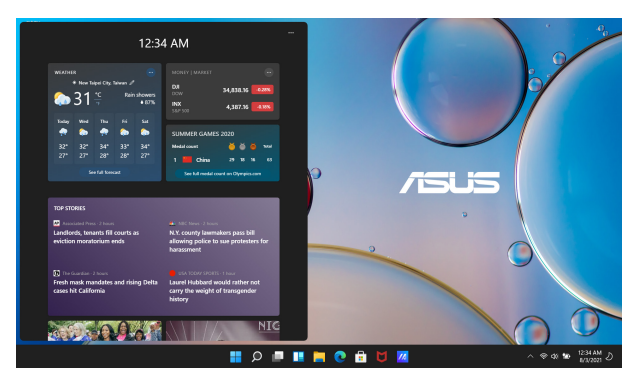

### **Valdiklių paleidimas**

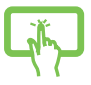

Užduočių juostoje bakstelėkite **piktogramą**.

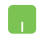

Užduočių juostoje užveskite pelės žymiklį ant piktogramos ir ją spustelėkite.

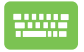

Paspauskite  $\|\cdot\|$  +  $\|\cdot\|$  klaviatūros klavišą.

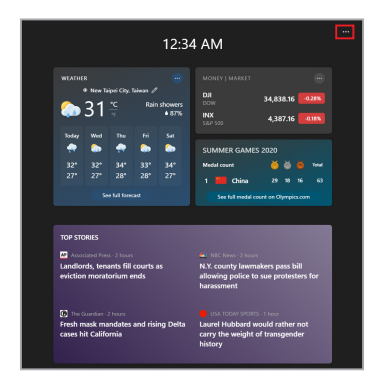

#### **Valdiklių tinkinimas**

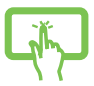

Spustelėkite / bakstelėkite ••• piktogramą, tada pasirinkite **Tvarkyti pomėgius**, kad pakeistumėte turinį, rodomą valdikliuose.

arba

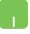

# **Įtraukimo į ekraną funkcija**

Naudojant įtraukimo į ekraną funkciją programėlės rodomas viena šalia kitos, todėl galite dirbti arba perjungti vieną programėlę į kitą.

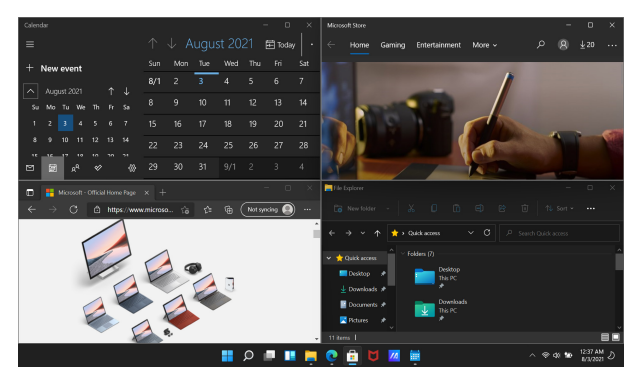

### **Įtraukimo į ekraną aktyviosios sritys**

Galite vilkti ir numesti programėles aktyviosiose srityse, kad užfiksuotumėte programėlių vietą.

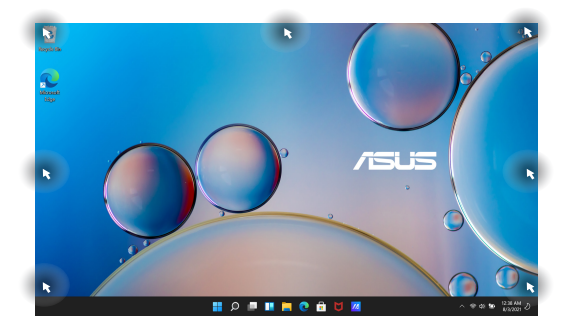

58 Nešiojamojo kompiuterio elektroninis vadovas

#### **Įtraukimo į ekraną naudojimas**

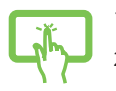

arba

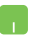

- 1. Paleiskite programėlę, kurią norite įtraukti į ekraną.
- 2. Vilkite programėlės pavadinimo juostą ir numeskite programėlę ekrano krašte, kad užfiksuotumėte.
- 3. Paleiskite kitą programėlę ir pakartokite anksčiau nurodytus veiksmus, kad užfiksuotumėte kitą programėlę.

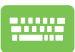

- 1. Paleiskite programėlę, kurią norite įtraukti į ekraną.
- 2. Paspauskite ir laikykite  $\|\cdot\|$ klavišą, tuomet naudokite rodyklių klavišus, kad programėlę
- užfiksuotumėte. 3. Paleiskite kitą programėlę ir pakartokite anksčiau nurodytus veiksmus, kad užfiksuotumėte kitą

programėlę.

# **Veiksmų centras**

Veiksmų centre sujungiami programėlių pranešimai ir pateikiama vieną vieta, kurioje galite atlikti jų sąveiką. Čia taip pat yra tikrai naudingas sparčiųjų veiksmų skyrius:

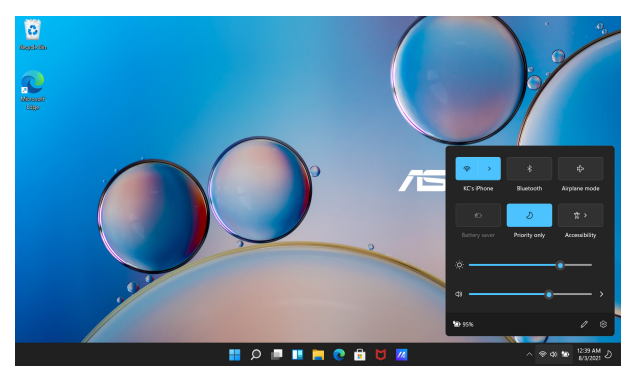

### **Sparčiųjų veiksmų paleidimas**

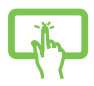

Užduočių juostoje bakstelėkite būsenų piktogramas.

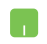

Užduočių juostoje užveskite pelės žymiklį ant būsenos piktogramų ir ant jų paspauskite.

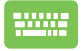

Paspauskite  $\|\cdot\|$  +  $\|$  A  $\|$  klaviatūros klavišą.

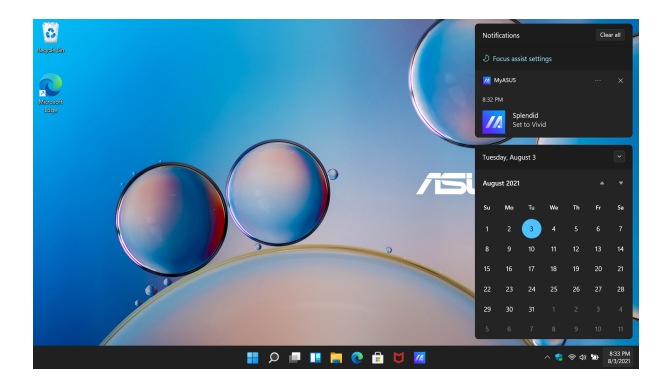

### **Pranešimų paleidimas**

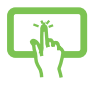

Užduočių juostoje bakstelėkite ant datos ir laiko.

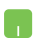

Užduočių juostoje užveskite pelės žymiklį ant datos ir laiko ir paspauskite.

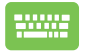

Paspauskite  $\left| \bullet \right| + \left| \circ \right|$  klaviatūros klavišą.

# **"MyASUS Splendid"**

"MyASUS Splendid" užtikrina, kad visuose ASUS ekrano skydeliuose bus rodomos vienodos ir tikslios spalvos. Norėdami koreguoti ekrano parametrus, galite pasirinkti "Vivid" (ryškus), "Eye Care" (akių priežiūra) arba "Manual Mode" (rankinis režimas) šalia "Normal Mode" (iprastas režimas).

- **• Įprastas režimas.** Naudojant gama ir spalvų temperatūros korekciją, skydelyje rodomas vaizdas kiek įmanoma yra artimesnis tam, ka įprastai gali matyti jūsų akis. Modelyje su OLED skydeliu šis režimas atitinka "TÜV Low Blue Light Certification".
- **• Ryškus režimas.** Šiuo režimu galite reguliuoti vaizdo sodrumą, kad jis būtų gyvesnis ir gyvybingesnis.
- **• Rankinis režimas.** Šis režimas leidžia pritaikyti spalvų temperatūros vertę jūsų asmeniniams poreikiams – nuo -50 iki  $+50.$
- **• Akių priežiūros režimas.** Šis režimas sumažina mėlynos šviesos skleidimą iki 30 proc. ir padeda apsaugoti akis.

1–5 lygiai. Kuo aukštesnis lygis, tuo labiau sumažėja mėlynos šviesos skleidimas. Modelyje su LCD skydeliu optimizuotas parametras yra 5 lygis – jis atitinka TÜV silpnos mėlynos šviesos sertifikatą.

**PASTABA: Parametrai > Sistema > Ekranas** liunkite **HDR**, kad geriau matytumėte OLED skydelį (tik tam tikruose modeliuose) – jis atitinka "TÜV Flicker Free Certification".

Norėdami sumažinti akių įtempimą vadovaukitės šiais patarimais:

- Jei dirbate daug valandų, trumpam atitraukite akis nuo ekrano. Po maždaug 1 valandos nepertraukiamo darbo prie kompiuterio patariama daryti trumpas pertraukėles (ne trumpesnes kaip 5 minučių). Trumpos ir dažnos pertraukos yra veiksmingesnės nei ilgos.
- Norėdami sumažinti akių įtempimą ir sausumą, periodiškai ilsėkitės, sutelkdami dėmesį į toli esančius objektus.
- Kad sumažintumėte akių įtempimą, kartokite šiuos pratimus:

1) pakartotinai žiūrėkite aukštyn ir žemyn

2) lėtai sukite akis

3) judinkite akis įstrižai

Jei akių įtempimas išlieka, kreipkitės į gydytoją.

• Didelės energijos mėlyna šviesa gali sukelti akių įtempimą ir AMD (su amžiumi susijusią geltonosios dėmės degeneraciją). Mėlynos šviesos filtras sumažina 30 proc. (didž.) žalingos mėlynos šviesos, kad būtų išvengta CVS (kompiuterinio matymo sindromo).

### **OLED ekrano nustatymas**

Kad galėtumėte kiek įmanoma veiksmingiau išnaudoti OLED ekraną (tik tam tikruose modeliuose), rekomenduojame kelis parametrus. Šie parametrai padeda optimizuoti vaizdo kokybę, kiek įmanoma pailgina akumuliatoriaus naudojimo trukmę ir ASUS knyginio kompiuterio naudojimo trukmę.

### **Tamsaus režimo nustatymas**

Pagal numatytuosius nustatymus tamsus režimas yra įjungtas. Norėdami patikrinti arba koreguoti parametrus:

- 1. Paleiskite pradžios meniu.
- 2. Spustelėkite / bakstelėkite **Parametrai** ir pasirinkite **Personalizavimas**.

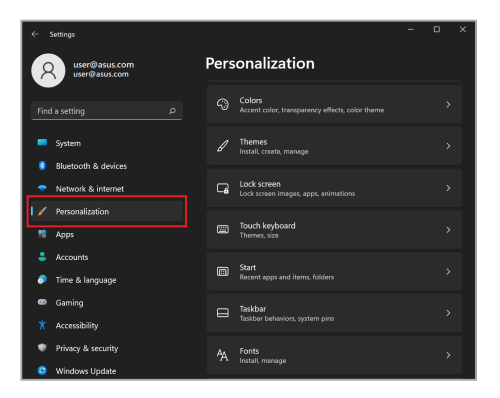

3. Pasirinkite skirtuką **Spalvos**, kad peržiūrėtumėte parinktis.

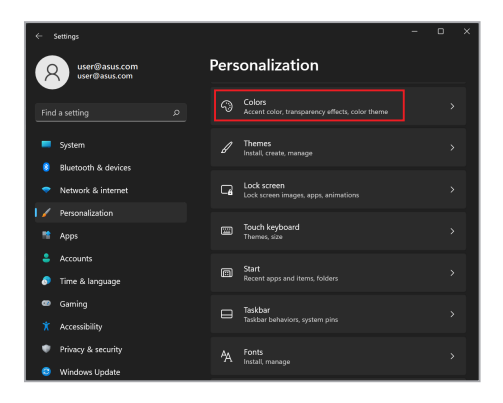

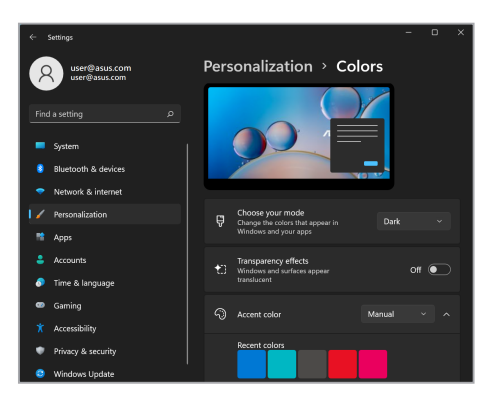

### **Ekrano išjungimas, kai jis nenaudojamas**

Būtinai nustatykite, kad nenaudojamas ekranas automatiškai išsijungtų. Norėdami patikrinti arba koreguoti parametrus:

- 1. Paleiskite pradžios meniu.
- 2. Spustelėkite / bakstelėkite **Parametrai** ir pasirinkite **Sistema**.

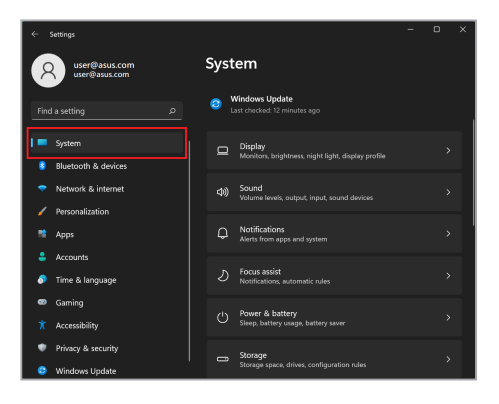

3. Pasirinkite skirtuką **Maitinimas ir akumuliatorius**, kad peržiūrėtumėte parinktis.

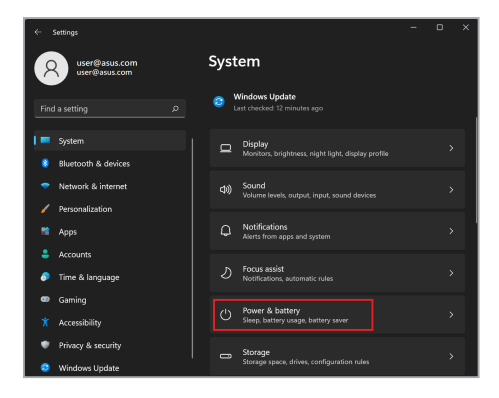

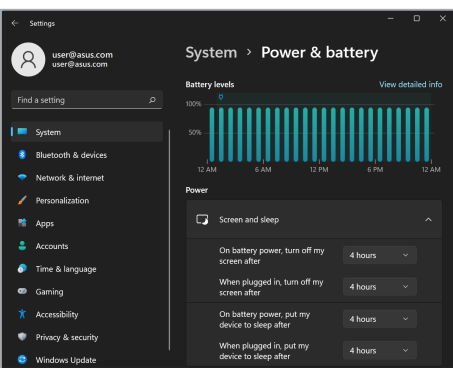

### **Ekrano ryškumo koregavimas**

Rekomenduojama įjungti animuotą tamsaus fono ekrano užsklandą ir vengti nustatyti maksimalų OLED ekrano ryškumą, kad OLED ekrano naudojimo trukmė būtų ilgesnė. Norėdami patikrinti arba koreguoti parametrus:

- 1. Paleiskite pradžios meniu.
- 2. Spustelėkite / bakstelėkite **Parametrai** ir pasirinkite **Personalizavimas**.

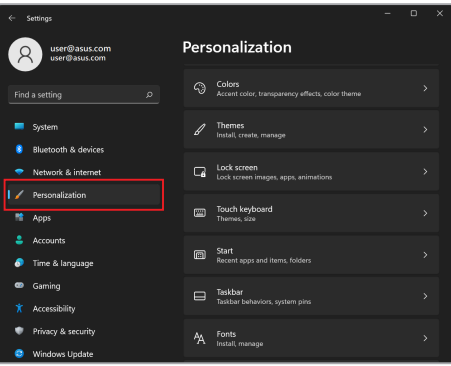

3. Pasirinkite skirtuką **Užrakto ekranas**, tada pasirinkite **Ekrano užsklanda**, kad peržiūrėtumėte parinktis.

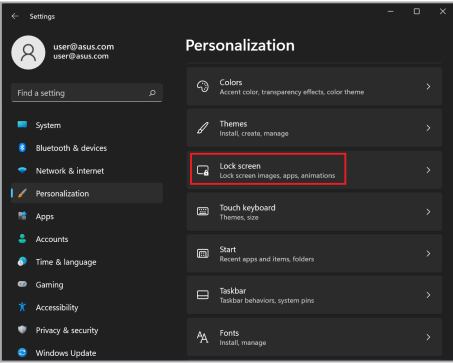

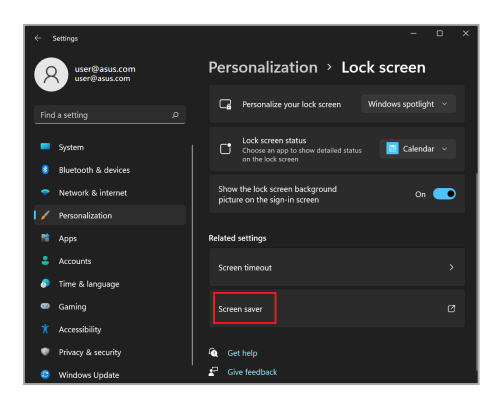

### **Automatinis užduočių juostos slėpimas**

Norėdami, kad užduočių juosta nebūtų rodoma OLED ekrane ilgą laiką, užtikrinkite, kad ji slepiama automatiškai. Parametrų koregavimas.

- 1. Paleiskite pradžios meniu.
- 2. Spustelėkite / bakstelėkite **Parametrai** ir pasirinkite **Personalizavimas**.

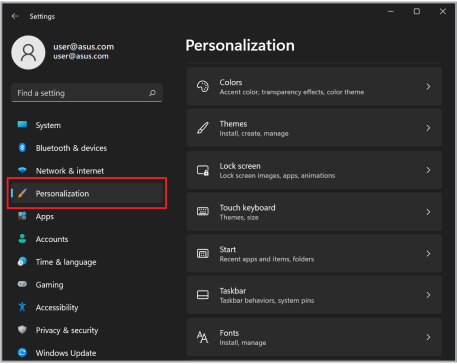

3. Pasirinkite **užduočių juostos** skirtuką ir įjunkite **Automatiškai slėpti užduočių juostą**.

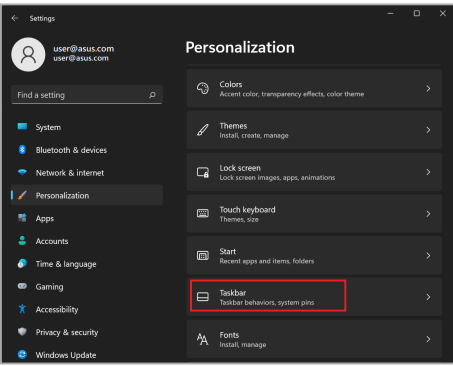

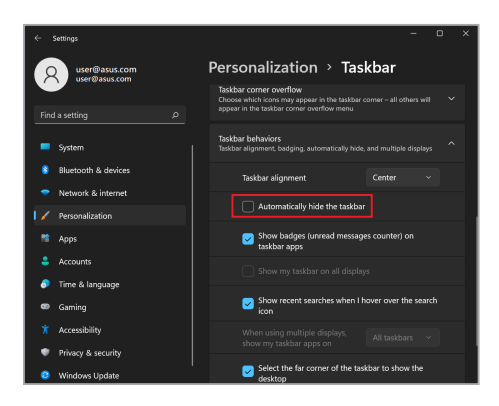

### **"Microsoft Office" tamsaus režimo nustatymas**

- 1. Paleiskite "Microsoft Office" programa, tada spustelėkite / bakstelėkite **Failas** > **Paskyra**.
- 2. Dalyje **"Office" tema** pasirinkite **Tamsiai pilka**. Tema bus taikoma visoms "Microsoft" programoms.
# **Kiti spartieji klaviatūros klavišai**

Naudodami klaviatūrą taip pat galite naudoti toliau nurodytus sparčiuosius klavišus, kad lengviau paleistumėte programas ir naršytumėte "Windows".

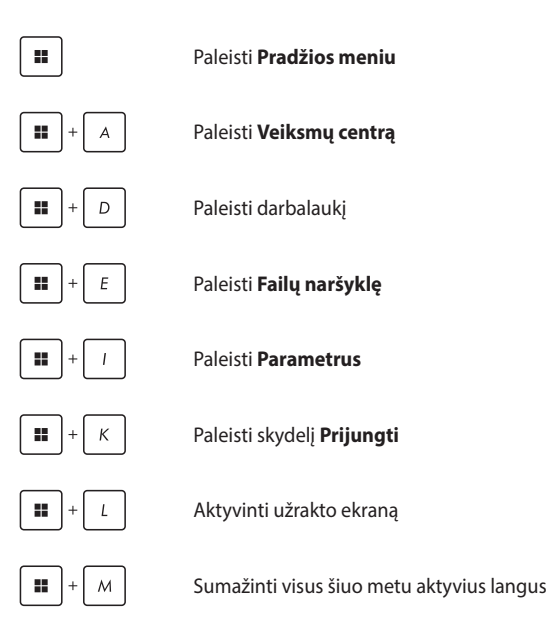

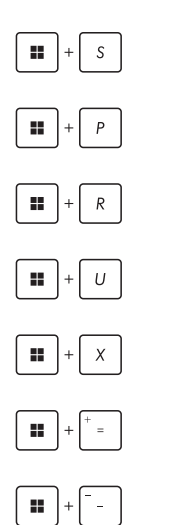

Paleisti **Paiešką**

Paleisti skydelį **Projektas**

Atidaryti langą **Vykdyti**

Atidaryti **Pritaikymą neįgaliesiems**

Atidaryti pradžios mygtuko kontekstinį meniu

Paleisti didintuvo piktogramą ir priartinti ekraną

Nutolinti ekraną

# **Prisijungimas prie belaidžių tinklų**

# **"Wi-Fi"**

Užsitikrinkite prieigą prie el. laiškų, naršykite internete ir bendrinkite programas socialinių tinklų svetainėse naudodami knyginio kompiuterio belaidžio tinklo ryšį.

> **SVARBI INFORMACIJA! Skrydžio režimas** išjungia šią funkciją. Prieš įjungdami knyginio kompiuterio "Wi-Fi" ryšį įsitikinkite, kad **Skrydžio režimas** išjungtas.

### **Prisijungimas prie "Wi-Fi"**

Prijunkite knyginį kompiuterį prie "Wi-Fi" tinklo atlikdami šiuos veiksmus:

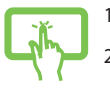

- 1. Užduočių juostoje paleiskite **Veiksmų centrą**.
- 2. Spustelėkite / bakstelėkite **Wi-Fi** piktogramą, kad ijungtumėte "Wi-Fi".

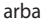

- 3. Galimų "Wi-Fi" ryšių saraše pasirinkite prieigos tašką.
	- 4. Norėdami užmegzti tinklo ryšį, pasirinkite **Prisijungti**.

**PASTABA:** Galite būti paraginti įvesti saugos raktą, kad aktyvintumėte "Wi-Fi" ryšį.

## **"Bluetooth"**

Naudokite "Bluetooth", kad palengvintumėte belaidį duomenų perdavimą kitais prietaisais, kuriuose ijungtas "Bluetooth".

> **SVARBI INFORMACIJA! Skrydžio režimas** išjungia šią funkciją. Prieš įjungdami knyginio kompiuterio "Bluetooth" ryšį įsitikinkite, kad **Skrydžio režimas** išjungtas.

### **Susiejimas su kitais prietaisais, kuriuose įjungtas "Bluetooth"**

Norėdami įgalinti duomenų perdavimą, turite susieti knyginį kompiuterį su kitais prietaisais, kuriuose jiungtas "Bluetooth" ryšys. Prijunkite prietaisus atlikdami toliau pateiktus veiksmus.

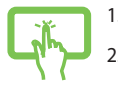

- 1. Pradžios meniu atverkite **Parametrai**.
- 2. Norėdami ieškoti prietaisų, kuriuose įjungtas "Bluetooth" pasirinkite **Bluetooth ir prietaisai** > **Pridėti prietaisą**.

arba

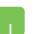

3. Sąraše pasirinkite prietaisą, kurį norite susieti su knyginiu kompiuteriu.

> **PASTABA:** Kai kuriuose prietaisuose, kuriuose įgalintas "Bluetooth", gali būti prašoma įvesti knyginio kompiuterio slaptajį kodą.

# **Skrydžio režimas**

Skrydžio režimas išjungia belaidį ryšį, todėl skrisdami galėsite saugiai naudotis savo knyginiu kompiuteriu.

> **PASTABA:** Susisiekite su savo oro linijų paslaugų teikėju, kad sužinotumėte apie susijusias skrydžio metu teikiamas paslaugas, kuriomis galima naudotis, ir apribojimus, kurių reikia laikytis naudojant knyginį kompiuterį skrydžio metu.

### **Skrydžio režimo įjungimas / išjungimas**

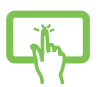

- 1. Užduočių juostoje paleiskite **Veiksmų centrą**.
- 2. Spustelėkite / bakstelėkite piktogramą **Skrydžio režimas**, kad įjungtumėte arba išjungtumėte skrydžio režimą.

arba

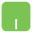

# **Knyginio kompiuterio išjungimas**

Knyginį kompiuterį galite išjungti atlikdami vieną iš toliau pateiktų veiksmų.

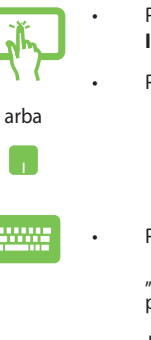

- Paleiskite pradžios meniu, tada pasirinkite  $(')$  > **Išiungti** , kad atliktumėte įprastą išjungimą.
- Prisijungimo ekrane pasirinkite (<sup>1</sup>) > **Išjungti**.

Paspauskite  $|$  alt  $| + \sqrt{m+1}$ , kad paleistumėte

"Windows" išjungimą. Išplečiamajame sąraše pasirinkite **Išjungti**, tada pasirinkite **GERAI**.

• Jeigu knyginis kompiuteris nereaguoja, paspauskite maitinimo mygtuką ir palaikykite jį nuspaudę bent keturias (4) sekundes, kol knyginis kompiuteris išsijungs.

# **Knyginio kompiuterio miego režimo nustatymas**

Norėdami įjungti knyginio kompiuterio miego režimą:

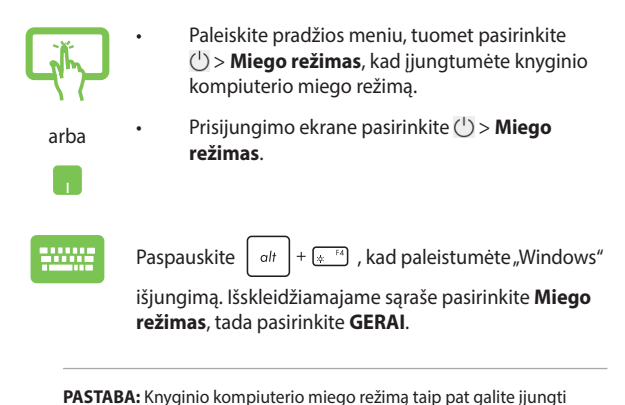

paspaudę maitinimo mygtuką.

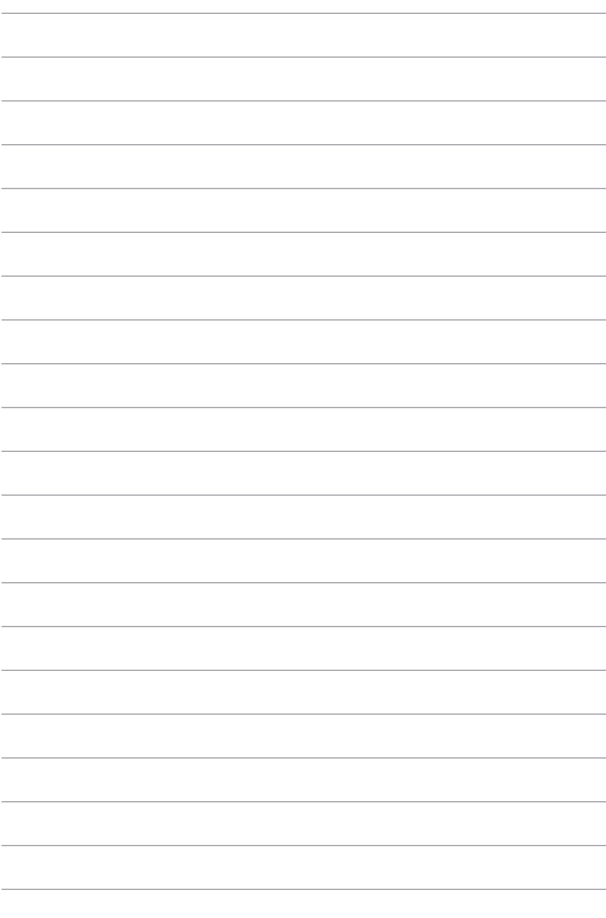

# *4 skyrius: Įjungimo savitikra (POST)*

# **Įjungimo savitikra (POST)**

POST (įjungimo savitikra) – tai programinės įrangos valdomų diagnostinių testų serija, kuri vykdoma, kai įjungiate arba iš naujo paleidžiate knyginį kompiuterį. POST kontroliuojanti programinė įranga įdiegiama kaip nuolatinė knyginio kompiuterio architektūros dalis.

# **POST naudojimas siekiant užsitikrinti prieigą prie BIOS ir trikčių šalinimo**

Taikydami POST galite užsitikrinti prieigą prie BIOS parametrų arba paleisti trikčių šalinimo parinktis naudodami knyginio kompiuterio funkcinius klavišus. Daugiau informacijos pateikta toliau.

# **BIOS**

BIOS (pagrindinė įvesties ir išvesties sistema) laikomi sistemos aparatinės įrangos parametrai, būtini knyginio kompiuterio sistemos paleidimui.

Numatytieji BIOS parametrai taikomi daugumai knyginio kompiuterio sąlygų. Nekeiskite numatytųjų BIOS parametrų, išskyrus esant toliau pateiktoms aplinkybėms.

- Paleidžiant sistemą ekrane rodomas klaidos pranešimas, kuriame prašoma paleisti BIOS sąranką.
- Įdiegėte naują sistemos komponentą, kuriam reikia papildomų BIOS parametrų ar atnaujinimų.

**ĮSPĖJIMAS!** Naudojant netinkamus BIOS parametrus, sistema gali tapti nestabili arba gali nepavykti įkrova. Primygtinai rekomenduojame BIOS parametrus keisti tik padedant kvalifikuotiems techninės priežiūros darbuotojams.

# **Prieiga prie BIOS**

Iš naujo paleiskite knyginį kompiuterį, tada paspauskite

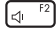

taikant POST.

# **Sistemos atkūrimas**

Naudodamiesi knyginio kompiuterio atkūrimo parinktimis galite atkurti pradinę sistemos būseną arba tiesiog atnaujinti jos parametrus, kad pagerintumėte našumą.

#### **SVARBI INFORMACIJA!**

- **•** Sukurkite visų duomenų failų atsargines kopijas prieš atlikdami bet kokią atkūrimo parinktį knyginiame kompiuteryje.
- **•** Užsirašykite svarbius tinkintus parametrus, pvz., tinklo parametrus, naudotojų vardus ir slaptažodžius, kad neprarastumėte duomenų.
- **•** Prieš iš naujo nustatydami sistemą įsitikinkite, kad knyginis kompiuteris prijungtas prie maitinimo šaltinio.

"Windows" leidžia atlikti bet kurią iš toliau pateiktų atkūrimo parinkčių.

**• Išsaugoti mano failus** – ši parinktis leidžia atnaujinti knyginį kompiuterį nedarant įtakos asmeniniams failams (nuotraukoms, muzikai, vaizdo įrašams, dokumentams).

Naudodami šią parinktį, galite atkurti knyginio kompiuterio numatytuosius parametrus ir ištrinti kitas įdiegtas programėles.

**• Pašalinti viską** – ši parinktis atkuria knyginio kompiuterio gamyklinius parametrus. Prieš taikydami šią parinktį, turite sukurti atsarginę duomenų kopiją.

- **• Išplėstinė paleistis**  naudodami šią parinktį galite atlikti kitas išplėstinio atkūrimo parinktis knyginiame kompiuteryje, pvz.:
	- Naudodamiesi USB irenginių, tinklo ryšių arba "Windows" atkūrimo DVD, paleiskite knyginį kompiuterį.
	- **Trikčių diagnostikos** naudojimas norint įjungti bet kurią iš šių išplėstinių atkūrimo parinkčių: paleisties atkūrimas, pašalinti naujinimus, paleisties parametrai, UEFI įrangos parametrai, komandinė eilutė, sistemos atkūrimas ir sistemos vaizdų atkūrimas.

### **Atkūrimo parinkties vykdymas**

Jei norite pasiekti ir naudoti bet kurią iš galimų knyginio kompiuterio atkūrimo parinkčių, žr. toliau nurodytus veiksmus.

1. Paleiskite **Parametrai** ir pasirinkite **Sistema** > **Atkūrimas**.

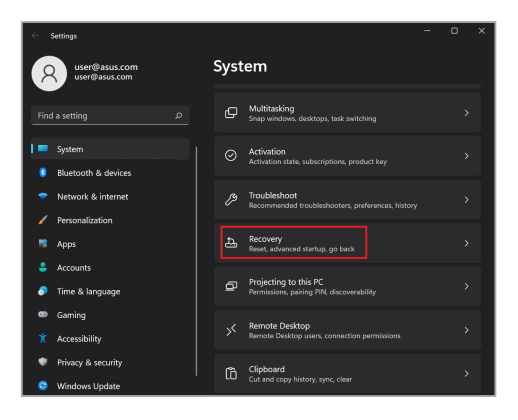

#### 2. Pasirinkite norimą atlikti atkūrimo parinktį.

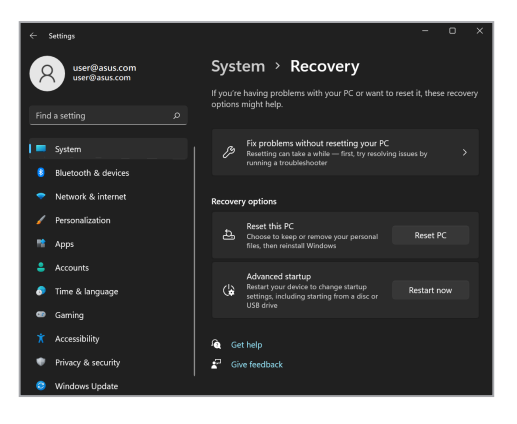

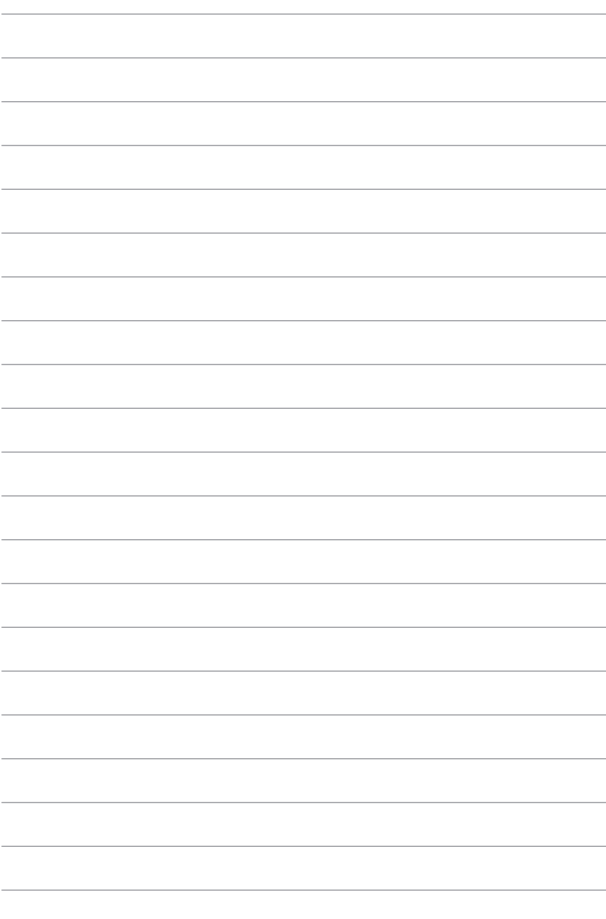

# *Patarimai ir DUK*

# **Naudingi patarimai, kaip naudoti nešiojamąjį kompiuterį**

Kad galėtumėte geriau išnaudoti nešiojamąjį kompiuterį, prižiūrėti jo sistemos veikimą ir užtikrinti, kad visi jūsų duomenys būtų laikomi saugiai, toliau pateikiame naudingų patarimų:

- Reguliariai atnaujinkite "Windows" ir užtikrinkite, kad jūsu programose naudojamos naujausios saugumo nuostatos;
- Atnaujinkite "MyASUS", kad turėtumėte naujausias išskirtinių "ASUS" programėlių nuostatas, tvarkykles ir priemones.
- Naudokite antivirusinę programinę įrangą, kad apsaugotumėte duomenis, ir nuolat ją naujinkite:
- Neišjunginėkite nešiojamojo kompiuterio priverstinai, nebent nėra kitos galimybės;
- Visada darykite atsargines duomenų kopijas ir naudokite išorinę atmintinę atsarginėms duomenų kopijoms laikyti;
- Jei nešiojamojo kompiuterio ilgą laiką nenaudosite, būtinai įkraukite bateriją iki 50 %, tada išjunkite nešiojamąjį kompiuterį ir atiunkite kintamosios srovės adapteri.
- Jei nešiojamame kompiuteryje nuolat naudojate kintamosios srovės maitinimą, atidarykite "MyASUS" ir nustatykite nuostatos "Battery Health Charging" (Palaikomasis baterijos įkrovimas) režimą "Balanced" (Subalansuotas).
- Prieš nešiojamąjį kompiuterį nustatydami iš naujo, atjunkite išorinius įrenginius ir įsitikinkite, kad turite:
	- Gaminio operacinių sistemų ir kitų įdiegtų programų raktą;
	- Atsarginę duomenų kopiją;
	- Prisijungimo ID ir slaptažodį;
	- Prisijungimo prie interneto informaciją.
- Apsilankykite mūsų svetainės trikčių šalinimo skiltyje ir perskaitykite dažniausiai užduodamus klausimus https://www.asus.com/support.

# **DUK apie aparatinę įrangą**

### **1. Kai įjungiu nešiojamąjį kompiuterį, ekrane pasirodo juodas arba spalvotas taškas. Ką daryti?**

Nors šie taškai paprastai pasirodo ekrane, sistemai poveikio jie neturi. Jei šis reiškinys kartojasi ir turi įtakos sistemos veikimui, kreipkitės į įgaliotajį ASUS paslaugų centrą.

### **2. Rodymo skydelio spalva ir ryškumas nevienodi. Kaip juos sureguliuoti?**

Rodymo skydelio spalvai ir ryškumui įtakos gali turėti dabartinė nešiojamojo kompiuterio padėtis ir ekrano atlenkimo kampas. Nešiojamojo kompiuterio ryškumas ir spalva taip pat gali priklausyti nuo modelio. Galite naudoti funkcinius mygtukus arba operacinės sistemos ekrano nuostatas rodymo skydelio išvaizdai reguliuoti.

#### **3. Kaip galėčiau pailginti nešiojamojo kompiuterio akumuliatoriaus tarnavimo laiką?**

Galite naudoti bet kurį iš šių patarimų:

- funkciniais mygtukais reguliuokite ekrano ryškumą;
- jei nenaudojate "Wi-Fi" jungties, įjunkite sistemos **Skrydžio režimą**;
- atjunkite nenaudojamus USB įrenginius;
- išjunkite nenaudojamas, ypač daug atminties užimančias programas.

#### **4. Nedega akumuliatoriaus krovimo indikacinė lemputė. Kas negerai?**

- Patikrinkite, ar gerai prijungtas maitinimo adapteris arba idėtas akumuliatoriaus blokas. Galite atiungti maitinimo adapterį arba akumuliatoriaus bloką, palaukti minutę, paskui vėl prijungti juos prie maitinimo lizdo ir nešiojamojo kompiuterio.
- Jei problema liko, pagalbos kreipkitės į vietinį ASUS aptarnavimo centrą.

#### **5. Kodėl neveikia jutiklinis pultas?**

Paspauskite  $\boxed{\Box^{F6}}$ , kad jjungtumėte jutiklinį pultą.

### **6. Kai leidžiu garso ir vaizdo failus, kodėl negirdžiu garso iš nešiojamojo kompiuterio garsiakalbių?**

Galite naudoti bet kurį iš šių patarimų:

• paspauskite  $\sqrt{u}$ <sup>8</sup>, kad padidintumėte garsiakalbio

garsumą;

- patikrinkite, ar garsiakalbiai nebuvo pritildyti;
- patikrinkite, ar prie nešiojamojo kompiuterio neprijungtas ausinių kištukas, ir ji ištraukite.

**7. Ką daryti, jei pamesčiau nešiojamojo kompiuterio maitinimo adapterį arba akumuliatorius nustotų veikti?**

Pagalbos kreipkitės į vietinį ASUS paslaugų centrą.

### **8. Negaliu tinkamai paspausti nešiojamojo kompiuterio mygtukų, nes žymeklis visą laiką juda. Ką daryti?**

Patikrinkite, ar, rašant klaviatūra, kas nors atsitiktinai nespaudžia ar neliečia jutiklinio pulto. Taip pat, jutiklinį pultą galima išjungti

paspaudžiant  $\boxed{\Box^{8}}$ .

# **DUK apie programinę įrangą**

**1. Kai įjungiu nešiojamąjį kompiuterį, maitinimo indikatorius užsidega, tačiau ekranas nieko nerodo. Kaip pašalinti šį nesklandumą?**

Galite naudoti bet kurį iš šių patarimų:

- priverstinai išjunkite nešiojamąjį kompiuterį spausdami maitinimo mygtuką bent keturias (4) sekundes. Patikrinkite, ar maitinimo adapteris ir akumuliatoriaus blokas tinkamai prijungti, po to jiunkite nešiojamajį kompiuterį;
- jei problema liko, pagalbos kreipkitės į vietinį ASUS aptarnavimo centrą.
- **2. Ką daryti, kai ekrane rodomas šis pranešimas: "Remove disks or other media. Press any key to restart. (Išimkite diskus arba kitą laikmeną. Paspauskite bet kurį mygtuką, kad paleistumėte iš naujo.)"?**

Galite naudoti bet kurį iš šių patarimų:

- atiunkite visus USB įrenginius, paskui nešiojamajį kompiuterį paleiskite iš naujo;
- išimkite optiniame diskų įrenginyje paliktus optinius diskus, paskui paleiskite iš naujo;
- jei problema liko, nešiojamasis kompiuteris gali turėti atminties saugyklos problemą. Pagalbos kreipkitės į vietinį ASUS paslaugų centrą.

**3. Nešiojamasis kompiuteris paleidžiamas lėčiau nei visada, o operacinė sistema delsia. Kaip tai pataisyti?**

Ištrinkite neseniai įdiegtas arba į operacinės sistemos paketa neįtrauktas programas, paskui sistemą paleiskite iš naujo.

- **4. Nešiojamasis kompiuteris nepasileidžia. Kaip tai pataisyti?** Galite naudoti bet kurį iš šių patarimų:
	- atjunkite visus prie nešiojamojo kompiuterio prijungtus įrenginius, paskui sistemą paleiskite iš naujo;
	- jei problema liko, pagalbos kreipkitės į vietinį ASUS aptarnavimo centrą.

#### **5. Kodėl nešiojamasis kompiuteris neatsibunda iš miego režimo?**

- Reikia paspausti maitinimo mygtuką, kad būtų tęsiama paskutinė darbinė būsena.
- Gali būti, kad sistema visiškai išnaudojo akumuliatoriaus galią. Prijunkite maitinimo adapterį prie nešiojamojo kompiuterio ir elektros tinklo, paskui paspauskite maitinimo mygtuką.

# *Priedai*

## **Vidiniams modemams taikomų standartų atitiktis**

Nešiojamasis kompiuteris su vidinio modemo modeliu atitinka JATE (Japonija), FCC (JAV, Kanada, Korėja, Taivanas) ir CTR21 reikalavimus. Vidinis modemas patvirtintas pagal Europos Tarybos sprendimą 98/482/EB dėl paneuropinio bendrojo galinių įrenginių prijungimo prie analoginių viešųjų komutuojamų telefono tinklų (angl. PSTN). Tačiau dėl skirtingų, įvairiose šalyse pateikiamų PSTN sąlygų šis patvirtinimas pats savaime nesuteikia besąlygiškos sėkmingo veikimo garantijos kiekviename PSTN tinklo galinio įrenginio taške. Kilus problemų, pirmiausia susisiekite su savo įrangos tiekėju.

# **Apžvalga**

1998 m. rugpjūčio 4 d. EB oficialiajame leidinyje buvo paskelbtas Europos Tarybos sprendimas dėl CTR 21. CTR 21 taikomas visiems ne balso galiniams įrenginiams su DTMF rinkimo sistemomis, kurie yra skirti prijungti prie PSTN (analoginių viešųjų komutuojamų telefono tinklų).

CTR 21 (Bendrasis techninis reglamentas) dėl galinių įrenginių (išskyrus balso telefonijos pagrįstų atvejų paslaugas palaikančius galinius įrenginius) prijungimo prie analoginių viešųjų komutuojamų telefono tinklų, kai tinklo adresavimas, jei jis teikiamas, atliekamas dvitone daugiadažne (DTMF) signalizavimo sistema.

# **Tinklo suderinamumo deklaracija**

Pareiškimas, kurį gamintojas privalo pateikti notifikuotajai įstaigai ir pardavėjui: "Šioje deklaracijoje nurodomi tinklai, su kuriais įrenginys skirtas naudoti, ir bet kokius notifikuotuosius tinklus, su kuriais naudojamas įrenginys gali turėti bendrų veikimo sutrikimų."

Pareiškimas, kurį gamintojas privalo pateikti vartotojui: "Šioje deklaracijoje nurodomi tinklai, su kuriais įrenginys skirtas naudoti, ir bet kokius notifikuotuosius tinklus, su kuriais naudojamas įrenginys gali turėti bendrų veikimo sutrikimų. Gamintojas pareiškime taip pat aiškiai nurodo atvejus, kai tinklo suderinamumas priklauso nuo fizinių nustatymų ir pakeistų programinės įrangos parametrų. Be to, gamintojas pataria vartotojui, kad šis, norėdamas naudoti šį įrenginį kitame tinkle, susisiektų su pardavėju."

Iki šiol notifikuotoji įstaiga CETECOM, naudodama CTR 21, paskelbė keletą paneuropinių patvirtinimų. Rezultatas – sukurti pirmieji Europos modemai, kuriems nereikia kontrolės patvirtinių įvairiose Europos šalyse.

# **Bebalsė įranga**

Tai gali būti atsakikliai ir telefonai su garsiakalbiais, taip pat modemai, fakso aparatai, automatiniai rinkikliai ir avarinių signalų sistemos. Neįtraukiama įranga, kurios galutiniam vartotojui pateikiamos kalbos kokybė yra kontroliuojama reglamentais (pvz., telefonai su telefonų rageliais, o kai kuriose šalyse ir belaidžiai telefonai).

### **Šioje lentelėje pateiktos šalys, kuriose šiuo metu galioja CTR21 standartas.**

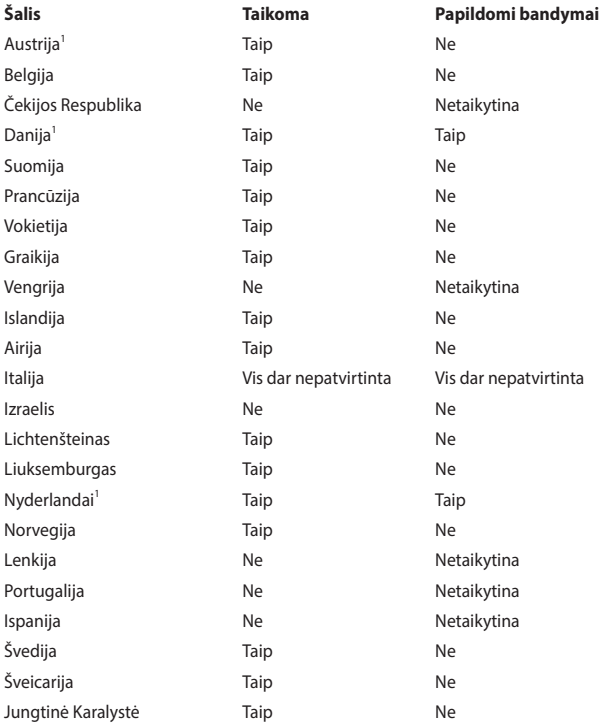

Ši informacija nukopijuota iš CETECOM ir pateikta be jokių įsipareigojimų. Šios lentelės naujinius galite peržiūrėti apsilankę adresu http://www.cetecom.de/technologies/ctr\_21.html.

1 Nacionaliniai reikalavimai taikomi tik tuo atveju, jeigu įrenginyje gali būti naudojamas impulsinis numerio rinkimas (gamintojai gali nurodyti naudotojo vadove, kad įrenginys skirtas tik DTMF impulsų siuntimui, tuomet papildomų bandymų atlikti nereikia).

Nyderlanduose nuosekliajam jungimui ir skambintojo ID įrenginiams būtina atlikti papildomus bandymus.

### **Federalinės komunikacijų komisijos (FCC) pareiškimas**

Šis įrenginys atitinka FCC taisyklių 15 dalį. Veikimas priklauso nuo šių dviejų sąlygų:

- šis įrenginys negali sukelti kenksmingų trikdžių:
- šis įrenginys turi priimti bet kokius gaunamus trikdžius, tame tarpe ir galinčius sukelti nepageidaujamą veikimą.

Ši įranga buvo patikrinta ir nustatyta, kad ji atitinka B klasės skaitmeniniams įrenginiams taikomus apribojimus pagal Federalinės komunikacijų komisijos (FCC) taisyklių 15 dalį. Šie apribojimai sukurti siekiant užtikrinti protingą apsaugą nuo kenksmingų trikdžių gyvenamųjų patalpų įrenginiuose. Ši įranga generuoja, naudoja ir gali spinduliuoti radijo dažnių energiją, todėl, jei ji sumontuota ir naudojama ne pagal šį naudojimo vadovą, gali sukelti radijo ryšiui kenksmingų trikdžių. Tačiau negalime garantuoti, kad trikdžių nepasitaikys priklausomai nuo konkretaus įrenginio. Jei ši įranga trikdo radijo ar televizijos signalų gavimą, tai nustatysite įjungdami ir išjungdami įrangą, rekomenduojame pašalinti trikdį vienu iš toliau išvardintų būdų:

- perorientuokite imtuvo anteną arba pakeiskite jos buvimo vietą;
- padidinkite atstumą tarp įrangos ir imtuvo;
- įjunkite įrangą į grandinės lizdą, į kurį nėra įjungtas imtuvas;
- paprašykite atstovo arba patyrusio radijo / televizijos techniko pagalbos.

**ĮSPĖJIMAS!** Remiantis FCC spinduliuotės ribų reikalavimais bei siekiant išvengti šalia esančių radijo ar televizijos signalų trikdžių reikalaujama naudoti ekranuotus maitinimo kabelius. Būtina naudoti tik tiekiamą maitinimo kabelį. Naudokite tik ekranuotus kabelius prie šios įrangos jungdami įvesties / išvesties įrenginius. Įspėjame, kad dėl keitimų ar modifikacijų, kurių aiškiai nepatvirtino šalys, atsakingos už atitiktį, gali būti panaikinta teisė dirbti su įranga.

(Atspausdinta iš Federalinių reglamentų kodekso #47, 15.193 d., 1993. Vašingtonas DC: Federalinio registro biuras, Nacionaliniai archyvai ir Registrų administracija, JAV Valstybinė leidykla.)

# **FCC radijo dažnio (RF) poveikio įspėjimo pareiškimas**

**ĮSPĖJIMAS!** Dėl prietaiso keitimų ar modifikacijų, jei tam aiškiai nepritarė už atitiktį atsakinga šalis, gali būti panaikinta naudotojo teisė dirbti su šia įranga.

Ši įranga atitinka FCC radijo dažnio poveikio ribas, nustatytas nekontroliuojamai aplinkai. Šį prietaisą reikia statyti ir naudoti ten, kur jis būtų bent 20 cm atstumu nuo jūsų kūno. Siekdami FCC radijo dažnio poveikio reikalavimų atitikties, signalo perdavimo metu venkite tiesioginio kontakto su perdavimo antena. Galutiniai naudotojai, siekdami RF poveikio reikalavimų atitikties, turi vadovautis specialiomis naudojimo instrukcijomis.

## **Radijo dažnių poveikio informacija (SAR)**

Šis įrenginys atitinka vyriausybės reikalavimus dėl radijo bangų poveikio. Šis įrenginys sukurtas ir pagamintas taip, kad neviršytų JAV vyriausybės Federalinės komunikacijų komisijos (FCC) nustatytų radijo dažnių (RF) energijos skleidžiamo poveikio apribojimų.

Belaidžių įrenginių poveikio standartas išreiškiamas matavimo vienetu, vadinamu specifine sugerties sparta arba SAR (angl. – Specific Absorption Rate). FCC nustatyta SAR riba yra 1,6 W/kg. SAR bandymai atliekami FCC patvirtintose standartinėse įrenginio naudojimo padėtyse, tuo pat metu siunčiant didžiausios leidžiamos galios signalą visomis dažnių juostomis.

### **UL saugos pranešimai**

Reikalaujama, kad į UL 1459 aprėptį patenkančių telekomunikacijų (telefoninių) mechanizmų, kurie bus elektriškai jungiami prie telekomunikacijų tinklo, darbinė įtampa su įžeminimu neviršytų 200 V piko, 300 V nuo piko iki piko amplitudės ir 105 Vrms, ir būtų montuojami ar naudojami pagal Nacionalinį elektros kodeksą (NFPA 70).

Naudojant nešiojamojo kompiuterio modemą, visada būtina vadovautis pagrindiniais saugos reikalavimais siekiant sumažinti gaisro, elektros smūgio ir žalos žmonėms riziką, įskaitant:

- NENAUDOKITE nešiojamojo kompiuterio prie vandens, pvz., šalia vonios, vandens rezervuaro, virtuvinės kriauklės arba užmerktų skalbinių, drėgname rūsyje ar šalia plaukimo baseino;
- NENAUDOKITE nešiojamojo kompiuterio griaustinio metu. Dėl žaibavimo atsiranda nuotolinio elektros smūgio rizika;
- NENAUDOKITE nešiojamojo kompiuterio, jei patalpoje įvyko dujų nuotėkis.

Reikalavimai UL 1642, apimantys pirminius (be pakartotinio įkrovimo) ir antrinius (su pakartotiniu įkrovimu) ličio akumuliatorius, dėl panaudojimo kaip gaminių maitinimo šaltinių. Šių akumuliatorių sudėtyje yra metalo ličio arba ličio lydinio, arba ličio jonų, ir jie gali būti sudaryti iš vieno elektrocheminio elemento arba dviejų ar daugiau nuosekliai, paraleliai, arba abiem būdais sujungtų elementų, kurie paverčia cheminę energiją į elektros energiją dėka negrįžtamosios ar grižtamosios cheminės reakcijos.

- NEDEGINKITE nešiojamojo kompiuterio akumuliatoriaus bloko, norėdami jį utilizuoti, nes jis gali sprogti. Patikrinkite vietinius reglamentus dėl galimų specialiųjų utilizavimo nuostatų, siekdami sumažinti žalos žmogui riziką dėl gaisro ar sprogimo.
- NENAUDOKITE kitų įrenginių maitinimo adapterių ar baterijų, siekdami sumažinti žalos žmogui riziką dėl gaisro ar sprogimo. Naudokite tik UL sertifikuotus maitinimo adapterius ar akumuliatorius, tiekiamus gamintojo ar igalioto pardavėjo.

### **Maitinimo saugos reikalavimas**

Gaminiai, kurių sunaudojama elektros srovė siekia iki 6A ir kurie sveria daugiau nei 3 kg, privalo turėti patvirtintus maitinimo kabelius, aukštesnės kategorijos arba lygius šiems: H05VV-F, 3G, 0,75 mm<sup>2</sup> arba H05VV-F, 2G, 0,75 mm<sup>2</sup>.

# **Įspėjimai dėl TV imtuvo**

Pastaba CATV sistemos montuotojui – kabelių paskirstymo sistema turi būti įžeminta remiantis ANSI/NFPA 70, Nacionaliniu elektros kodeksu (NEC), ypač skyriumi 820.93, "Koaksialinio kabelio išorinio laidumo ekrano įžeminimas". Instaliacija turi apimti koaksialinio kabelio skydo prijungimą prie pastato įėjimo įžeminimo.

## **"Macrovision" korporacijos įspėjimas apie gaminį**

Šiame gaminyje yra autorių teisių ginama technologija, saugoma JAV patentų ir kitų intelektinės nuosavybės teisių, valdomų "Macrovision" korporacijos ir kitų šių teisių savininkų. Šios autorių teisių ginamos technologijos gali būti naudojamos tik leidus "Macrovision", jos yra skirtos tik namų naudojimui arba tik kitiems ribotiems peržiūros tikslams, *nebent būtų gautas "Macrovision" leidimas naudoti kitaip*. Draudžiamas reversinis keitimas arba išardymas.

### **Saugojimasis nuo žalos klausai**

Norėdami apsisaugoti nuo žalos klausai, ilgai nesiklausykite garsių įrašų.

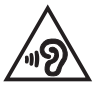

# **Įspėjimas dėl dangos**

**SVARBI INFORMACIJA!** Siekiant suteikti elektros izoliaciją ir užtikrinti elektrinį saugumą, įrenginys padengtas izoliuojančia danga, išskyrus šonus, kuriuose yra įėjimo / išėjimo prievadai.

## **Įspėjimas dėl ličio naudojimo Šiaurės šalims (ličio jonų akumuliatoriams)**

CAUTION! Danger of explosion if battery is incorrectly replaced. Replace only with the same or equivalent type recommended by the manufacturer. Dispose of used batteries according to the manufacturer's instructions. (English)

ATTENZIONE! Rischio di esplosione della batteria se sostituita in modo errato. Sostituire la batteria con un una di tipo uguale o equivalente consigliata dalla fabbrica. Non disperdere le batterie nell'ambiente. (Italiano)

VORSICHT! Explosionsgefahr bei unsachgemäßen Austausch der Batterie. Ersatz nur durch denselben oder einem vom Hersteller empfohlenem ähnlichen Typ. Entsorgung gebrauchter Batterien nach Angaben des Herstellers. (Deutsch)

ADVARSELI! Lithiumbatteri - Eksplosionsfare ved fejlagtig håndtering. Udskiftning må kun ske med batteri af samme fabrikat og type. Levér det brugte batteri tilbage til leverandøren. (Dansk)

VARNING! Explosionsfara vid felaktigt batteribyte. Använd samma batterityp eller en ekvivalent typ som rekommenderas av apparattillverkaren. Kassera använt batteri enligt fabrikantens instruktion. (Svenska)

VAROITUS! Paristo voi räjähtää, jos se on virheellisesti asennettu. Vaihda paristo ainoastaan laitevalmistajan sousittelemaan tyyppiin. Hävitä käytetty paristo valmistagan ohjeiden mukaisesti. (Suomi)

ATTENTION! Danger d'explosion si la batterie n'est pas correctement remplacée. Remplacer uniquement avec une batterie de type semblable ou équivalent. recommandée par le fabricant. Jeter les batteries usagées conformément aux instructions du fabricant. (Français)

ADVARSEL! Eksplosjonsfare ved feilaktig skifte av batteri. Benytt samme batteritype eller en tilsvarende type anbefalt av apparatfabrikanten. Brukte batterier kasseres i henhold til fabrikantens instruksjoner. (Norsk)

標準品以外の使用は、危険の元になります。交換品を使用する場合、製造者 に指定されるものを使って下さい。製造者の指示に従って処理して下さい。 (日本語)

ВНИМАНИЕ! При замене аккумулятора на аккумулятор иного типа возможно его возгорание. Утилизируйте аккумулятор в соответствии с инструкциями производителя. (Pyccкий)

### **CTR 21 patvirtinimas (nešiojamajam kompiuteriui su įmontuotu modemu)**

#### **Dansk**

»Udstvret er i henhold til Rådets beslutning 98/482/EF EU-godkendt til at blive opkoblet på de offentlige telefonnet som enkeltforbundet terminal. På grund af forskelle mellem de offentlige telefonnet i de forskellige lande giver godkendelsen dog ikke i sig selv ubetinget garanti for, at udstyret kan fungere korrekt på samtlige nettermineringspunkter på de offentlige telefonnet.

I tilfælde af problemer bør De i første omgang henvende Dem til leverandøren af udstyret.«

#### **Nederlands**

"Dit apparaat is goedgekeurd volgens Beschikking 98/482/EG van de Raad voor de pan-Europese aansluiting van enkelvoudige eindapparatuur op het openbare geschakelde telefoonnetwerk (PSTN). Gezien de verschillen tussen de individuele PSTN's in de verschillende landen, biedt deze goedkeuring op zichzelf geen onvoorwaardelijke garantie voor een succesvolle werking op elk PSTN-netwerkaansluitpunt.

Neem bij problemen in eerste instantie contact op met de leverancier van het apparaat.".

#### **English**

The equipment has been approved in accordance with Council Decision 98/482/EC for pan-European single terminal connection to the public switched telephone network (PSTN). However, due to differences between the individual PSTNs provided in different countries, the approval does not, of itself, give an unconditional assurance of successful operation on every PSTN network termination noint

In the event of problems, you should contact your equipment supplier in the first instance.'

#### **Suomi**

"Tämä laite on hyväksytty neuvoston päätöksen 98/482/EY mukaisesti liitettäväksi yksittäisenä laitteena vleiseen kytkentäiseen puhelinverkkoon (PSTN) EU:n jäsenvaltioissa. Eri maiden vleisten kytkentäisten puhelinverkkojen välillä on kuitenkin eroja, joten hyväksyntä ei sellaisenaan takaa häiriötöntä toimintaa kaikkien vleisten kytkentäisten puhelinverkkoien liityntäpisteissä.

Ongelmien ilmetessä ottakaa viipymättä yhteyttä laitteen toimittajaan."

#### **Français**

«Cet équipement a recu l'agrément, conformément à la décision 98/482/CE du Conseil, concernant la connexion paneuropéenne de terminal unique aux réseaux téléphoniques publics commutés (RTPC). Toutefois, comme il existe des différences d'un pays à l'autre entre les RTPC. l'agrément en soi ne constitue pas une garantie absolue de fonctionnement optimal à chaque point de terminaison du réseau RTPC.

En cas de problème, vous devez contacter en premier lieu votre fournisseur.»

#### **Deutsch**

"Dieses Gerät wurde gemäß der Entscheidung 98/482/EG des Rates europaweit zur Anschaltung als einzelne Endeinrichtung an das öffentliche Fernsprechnetz zugelassen. Aufgrund der zwischen den öffentlichen Fernsprechnetzen verschiedener Staaten bestehenden Unterschiede stellt diese Zulassung an sich jedoch keine unbedingte Gewähr für einen erfolgreichen Betrieb des Geräts an jedem Netzabschlußpunkt dar.

Falls beim Betrieb Probleme auftreten, sollten Sie sich zunächst an ihren Fachhändler wenden."

#### **Ελληνικά**

«Ο εξοπλισμός έγει εγκριθεί για πανευρωπαϊκή σύνδεση μεμονωμέου τερματικού με το δημόσιο τηλεφώνικό δίκτυο μεταγωγής (PSTN), σύμφωνα με την απόφαση 98/482/ΕΚ του Συμβουλίου· ωστόσο, επειδή υπάρχουν διαφορές μεταξύ των επιμέρους PSTN που παρέχονται σε διάφορες χώρες, η έγκριση δεν παρέγει αφ' εαυτής ανεπιφύλακτη εξασφάλιση επιτυχούς λειτουργίας σε κάθε σημείο απόληξης του δικτύου PSTN.

Εάν ανακύψουν προβλήματα, θα πρέπει κατ' αρχάς να απευθύνεστε στον προμηθευτή του εξοπλισμού  $\sigma$ ας.»

#### **Italiano**

«La presente apparecchiatura terminale è stata approvata in conformità della decisione 98/482/CE del Consiglio per la connessione paneuropea come terminale singolo ad una rete analogica PSTN. A causa delle differenze tra le reti dei differenti paesi, l'approvazione non garantisce però di per sé il funzionamento corretto in tutti i punti di terminazione di rete PSTN.

In caso di problemi contattare in primo luogo il fornitore del prodotto.»

#### **Português**

«Este equipamento foi aprovado para ligação pan-europeia de um único terminal à rede telefónica pública comutada (RTPC) nos termos da Decisão 98/482/CE. No entanto, devido às diferencas existentes entre as RTPC dos diversos países, a aprovação não garante incondicionalmente, por si só, um funcionamento correcto em todos os pontos terminais da rede da RTPC.

Em caso de problemas, deve entrar-se em contacto, em primeiro lugar, com o fornecedor do equipamento.»

#### **Español**

«Este equipo ha sido homologado de conformidad con la Decisión 98/482/CE del Consejo para la conexión paneuropea de un terminal simple a la red telefónica pública conmutada (RTPC). No obstante, a la vista de las diferencias que existen entre las RTPC que se ofrecen en diferentes países, la homologación no constituve por sí sola una garantía incondicional de funcionamiento satisfactorio en todos los puntos de terminación de la red de una RTPC.

En caso de surgir algún problema, procede ponerse en contacto en primer lugar con el proveedor del equipo.».

#### **Svenska**

"Utrustningen har godkänts i enlighet med rådets beslut 98/482/EG för alleuropeisk anslutning som enskild terminal till det allmänt tillgängliga kopplade telenätet (PSTN). På grund av de skillnader som finns mellan telenätet i olika länder utgör godkännandet emellertid inte i sig självt en absolut garanti för att utrustningen kommer att fungera tillfredsställande vid varje telenätsanslutningspunkt.

Om problem uppstår bör ni i första hand kontakta leverantören av utrustningen."

### **Gaminio atitikties deklaracija dėl aplinkos apsaugos reglamento**

Kurdama ir gamindama mūsų gaminius, bendrovė ASUS laikosi ekologinio projektavimo principų ir užtikrina, kad kiekvienas ASUS gaminio eksploatavimo etapas atitinka pasaulinius aplinkos apsaugos reikalavimus. Be to, laikydamasi reglamentų reikalavimų, ASUS atskleidžia atitinkamą informaciją.

Apsilankę svetainėje adresu http://csr.asus.com/Compliance.htm, rasite informaciją, kurią ASUS atskleidžia pagal reglamentų, kuriais ji vadovaujasi, reikalavimus.

### **ES REACH ir 33 straipsnis**

Pagal REACH (cheminių medžiagų registracijos, įvertinimo, autorizacijos ir apribojimų) reglamento teisinę bazę, mūsų gaminių sudėtyje esančios medžiagos nurodytos ASUS REACH svetainėje, adresu http://csr.asus.com/english/REACH.htm.

### **EU RoHS**

Šis gaminys atitinka ES RoHS Direktyvos reikalavimus. Daugiau informacijos žr. http://csr.asus.com/english/article.aspx?id=35.

## **ASUS gaminių perdirbimas / Atliekų grąžinimo paslaugos**

ASUS perdirbimo ir atliekų grąžinimo programos vykdomos dėl mūsų įsipareigojimo laikytis aukščiausių aplinkos apsaugos standartų. Manome, jog suteikiame jums galimybę atsakingai perdirbti mūsų gaminius, akumuliatorius, kitus komponentus, taip pat pakavimo medžiagas.

Išsamesnės informacijos apie perdirbimą įvairiuose regionuose rasite apsilankę svetainėje adresu http://csr.asus.com/english/Takeback.htm.

# **Ekodizaino direktyva**

Europos Sąjunga paskelbė nustatanti ekologinio projektavimo reikalavimų su energija susijusiems gaminiams nustatymo sistemą (2009/125/EB). Konkrečiomis įgyvendinimo priemonėmis siekiama gerinti konkrečių produktų arba kelių gaminių rūšių aplinkosaugos veiksmingumą. ASUS pateikia informaciją apie gaminį CSR svetainėje. Daugiau informacijos rasite https://csr.asus.com/english/article.aspx?id=1555.
#### **ENERGY STAR atitinkantis gaminys**

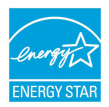

ENERGY STAR yra bendroji JAV aplinkosaugos agentūros ir JAV Energetikos departamento programa, padedanti mums visiems taupyti pinigus ir saugoti aplinką naudojant efektyviausiai energiją taupančius gaminius ir energijos taupymo būdus.

Visi ENERGY STAR logotipu pažymėti ASUS gaminiai atitinka standartą ENERGY STAR ir pagal numatytają nuostatą energijos valdymo funkciją jau yra jiungtą. Monitorius automatiškai užmigdomas, jei naudotojas 10 minučių neatlieka jokių veiksmų ir juo nesinaudoja; kompiuteris automatiškai užmigdomas, jei naudotojas 30 minučių neatlieka jokių veiksmų ir juo nesinaudoja. Norėdami pažadinti kompiuterį, spustelėkite pelės klavišą, paspauskite bet kokį klaviatūros mygtuką arba maitinimo mygtuką.

Išsamios informacijos apie energijos valdymo funkciją ir jos aplinkai teikiamą naudą rasite tinklalapyje http://www.energystar.gov/powermanagement. Taip pat apsilankykite adresu http://www.energystar.gov, kur rasite išsamios informacijos apie bendrają programą ENERGY STAR.

**PASTABA:** "Energy Star" NEVEIKIA sistemose, kuriose naudojamos "FreeDOS" ir "Linux" operacinės sistemos.

#### **EPEAT užregistruoti gaminiai**

Viešai paskelbtą pagrindinę aplinkosaugos informaciją apie ASUS EPEAT (Elektronikos prekių poveikio aplinkai vertinimo priemonės) programoje užregistruotus gaminius rasite https://csr.asus.com/english/article.aspx?id=41. Daugiau informacijos apie EPEAT programą ir pirkimo gaires rasite www.epeat.net.

### **BIOS teksto šriftų licencija**

Autorių teisės © 2022 m. "Android" atvirojo kodo projektas

Licencijuota pagal "Apache" licencijos 2.0 versiją (toliau – "Licenciją"); šį failą naudoti draudžiama, išskyrus tuos atvejus, kai tai daroma pagal licenciją. Licencijos kopiją rasite adresu http://www.apache.org/licenses/LICENSE-2.0

Išskyrus tuos atvejus, kai reikalaujama pagal galiojančius įstatymus arba susitariama raštu, pagal Licenciją platinama programinė įranga yra platinama "TOKIA, KOKIA YRA", BE JOKIŲ GARANTIJŲ AR SĄLYGŲ, nei tiesioginių, nei numanomų.

Reglamentuojančių leidimų ir apribojimų konkrečia kalba ieškokite licencijoje.

#### **Supaprastinta ES atitikties deklaracija**

Šiame dokumente bendrovė "ASUSTek Computer Inc." pareiškia, kad šis įrenginys atitinka pagrindinius reikalavimus ir kitas susijusias Direktyvos 2014/53/ES nuostatas. Visą ES atitikties deklaracijos tekstą rasite adresu https://www.asus.com/support/.

Toliau nurodytose šalyse "WiFi" ryšiu, veikiančiu 5150–5350 MHz dažnio juostoje, galima naudotis tik patalpose:

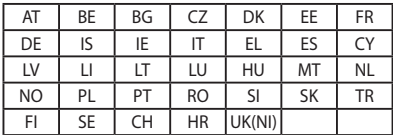

# $\epsilon$

## **Radijo dažnių poveikio informacija (SAR)**

Šis įrenginys atitinka ES direktyvos (2014/53/ES) dėl elektromagnetinių laukų poveikio žmonėms apribojimo siekiant saugoti sveikatą reikalavimus.

Šie apribojimai yra išsamių rekomendacijų dėl žmonių sveikatos apsaugos dalis. Šias rekomendacijas sukūrė ir patikrino nepriklausomos mokslinės organizacijos, kurios nuolat kruopščiai įvertina mokslinius tyrimus. Europos Tarybos rekomenduojamas mobiliųjų įrenginių poveikio apribojimo vienetas vadinamas specifine sugerties sparta (SAR); jos riba yra 2,0 W/kg, vidutiniškai tenkantys 10 gramų kūno audinio. Šis įrenginys atitinka Tarptautinės apsaugos nuo nejonizuojančiosios spinduliuotės komisijos (ICNIRP) reikalavimus.

Šio įrenginio veikimas šalia kūno buvo išbandytas ir atitinka ICNIRP poveikio rekomendacijas bei Europos standartus EN 50566 ir EN 62209-2. SAR matuojamas tiesiogiai prie kūno priglaustu įrenginiu, tuo pat metu siunčiant didžiausios leidžiamos galios signalą visomis mobiliojo telefono dažnių juostomis.

Kai prietaisas nešiojamas prie kūno, tarp naudotojo kūno ir įrenginio turi likti bent 1 cm atstumas, įskaitant anteną, kad būtų laikomasi Europoje galiojančių RF poveikio reikalavimų.

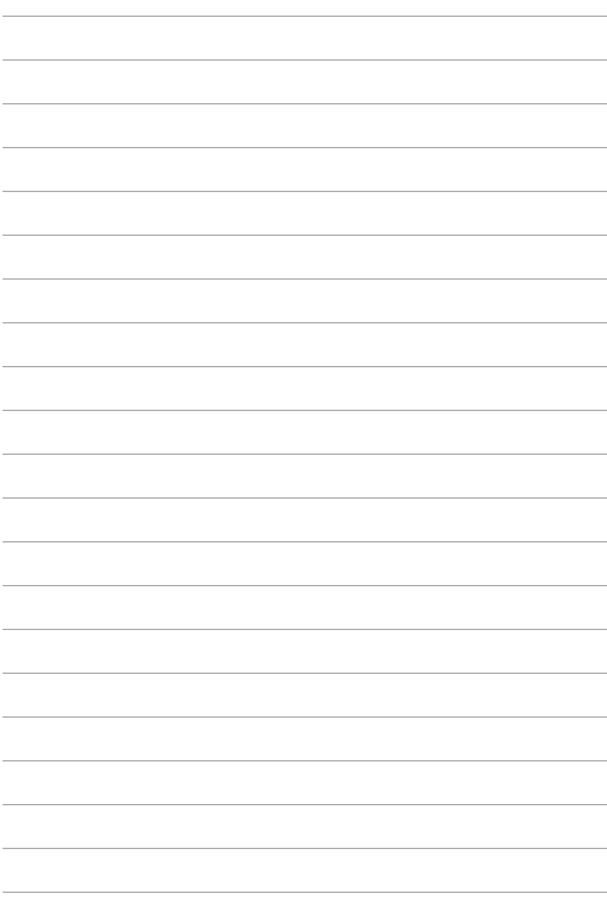